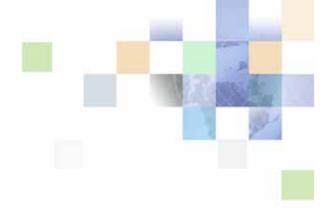

## Siebel Advisor API Reference

Siebel Innovation Pack 2015 May 2015

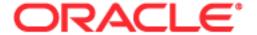

Copyright © 2005, 2015 Oracle and/or its affiliates. All rights reserved.

This software and related documentation are provided under a license agreement containing restrictions on use and disclosure and are protected by intellectual property laws. Except as expressly permitted in your license agreement or allowed by law, you may not use, copy, reproduce, translate, broadcast, modify, license, transmit, distribute, exhibit, perform, publish, or display any part, in any form, or by any means. Reverse engineering, disassembly, or decompilation of this software, unless required by law for interoperability, is prohibited.

The information contained herein is subject to change without notice and is not warranted to be error-free. If you find any errors, please report them to us in writing.

If this is software or related documentation that is delivered to the U.S. Government or anyone licensing it on behalf of the U.S. Government, the following notice is applicable:

U.S. GOVERNMENT END USERS: Oracle programs, including any operating system, integrated software, any programs installed on the hardware, and/or documentation, delivered to U.S. Government end users are "commercial computer software" pursuant to the applicable Federal Acquisition Regulation and agency-specific supplemental regulations. As such, use, duplication, disclosure, modification, and adaptation of the programs, including any operating system, integrated software, any programs installed on the hardware, and/or documentation, shall be subject to license terms and license restrictions applicable to the programs. No other rights are granted to the U.S. Government.

This software or hardware is developed for general use in a variety of information management applications. It is not developed or intended for use in any inherently dangerous applications, including applications that may create a risk of personal injury. If you use this software or hardware in dangerous applications, then you shall be responsible to take all appropriate fail-safe, backup, redundancy, and other measures to ensure its safe use. Oracle Corporation and its affiliates disclaim any liability for any damages caused by use of this software or hardware in dangerous applications.

Oracle and Java are registered trademarks of Oracle and/or its affiliates. Other names may be trademarks of their respective owners.

Intel and Intel Xeon are trademarks or registered trademarks of Intel Corporation. All SPARC trademarks are used under license and are trademarks or registered trademarks of SPARC International, Inc. AMD, Opteron, the AMD logo, and the AMD Opteron logo are trademarks or registered trademarks of Advanced Micro Devices. UNIX is a registered trademark of The Open Group.

This software or hardware and documentation may provide access to or information on content, products, and services from third parties. Oracle Corporation and its affiliates are not responsible for and expressly disclaim all warranties of any kind with respect to third-party content, products, and services unless otherwise set forth in an applicable agreement between you and Oracle. Oracle Corporation and its affiliates will not be responsible for any loss, costs, or damages incurred due to your access to or use of third-party content, products, or services, except as set forth in an applicable agreement between you and Oracle.

#### **Documentation Accessibility**

For information about Oracle's commitment to accessibility, visit the Oracle Accessibility Program website at http://www.oracle.com/pls/topic/lookup?ctx=acc&id=docacc.

#### Access to Oracle Support

Oracle customers that have purchased support have access to electronic support through My Oracle Support. For information,

visit http://www.oracle.com/pls/topic/lookup?ctx=acc&id=info or visit http://www.oracle.com/pls/topic/lookup?ctx=acc&id=trs if you are hearing impaired.

## Contents

## Chapter 1: What's New in This Release

### **Chapter 2: Application File Reference for Siebel Advisor**

Setting Variables for Siebel Advisor in the Siebel Application CFG File 9

Files in the Siebel Advisor Base Directory 11

About the cs Directory 11

Files in the Custom Directory 11

Files in the ds Directory 17

Files in the jd Directory 17

Files in the pg Directory 19

Associating a Pageset UI Definition File with a Particular Pageset 25

Defining Which Frames Display Each of the Display Pages 26

Specifying Which Frame Displays Exception Messages 27

Files in the ui Directory 27

## **Chapter 3: Siebel Advisor Reserved Word Reference**

Advisor Reserved Words 29

JavaScript Reserved Words 30

### Chapter 4: Siebel-Specific Functions for Siebel Advisor

AddToSSCart 31

BuildAttributeList 33

BuildChildList 33

BuildProductStr 33

BuildQuestionAnswerString() 36

CreateOpportunity() 37

GetCDAEntryArg() 38

GetCDAEntryArgs() 38

GetPrice 38

GotoSSConfigurator 40

GoToSSView 41

SendSelectionInformationToServer 42

ShowCDA 45

ShowCDAWithDynDefStr 46

ShowProductDetails 47

### **Chapter 5: Utility Functions for Siebel Advisor**

ConvertFloatToCurrency 49

ConvertStrToDynDefObj 50

FrameToOLString 51

GetCSPath 52

GetCustomPath 52

GetDSPath 53

GetJDPath 53

GetPagesetDisplayArea() 54

GetPGPath 54

GetTopPath 54

GetUIPath 55

GetVisibleDisplayArea() 55

RegisterUI 56

RegisterUIElement 56

ShowAbout 57

ShowHelp 58

## Chapter 6: User Interface Layout and Control Functions for Siebel Advisor

RegisterCascade 59

RegisterExceptionFrames 59

RegisterFrameSet 60

RegisterMVar 61

RegisterPageLocation 62

RegisterPriorityPages 63

### **Chapter 7: Pageset Functions for Siebel Advisor**

Start On Active 65

BuildTarget 69

BuildWidget 77

LinkToSubConfig 83

LoadFile 84

LoadPageset 85

LoadPagesetWithDynDefObj 86

## **Chapter 8: Contents List Functions for Siebel Advisor**

RegisterContentsListFrame 87

SetContentsListFrame 88

ShowContentsList 89

### **Chapter 9: Callout Point Functions for Siebel Advisor**

About Callout Point Functions for Siebel Advisor 91

ClearAllOverrideFunctions 92

ClearOverrideFunction 92

OverrideFunction 92

COP\_AppDataVersionCheck 93

COP\_BeforeConfiguration 94

COP\_BeforeDisplayPriceString 94

COP\_InvalidItemAdded 98

COP\_PagesetVersionCheck 98

COP\_ValidItemAdded 99

InitApp 100

ORP\_DisplayPrice 101

ORP\_DisplayPriceString 101

## Chapter 10: Data Access Functions for Siebel Advisor

GetCurrInstance 103

GetFeatureData 104
GetInputState 104
GetInputValue 105
GetResultsValue 105
SetInputValue 106
PostThis() 107

### **Chapter 11: Data Objects in Siebel Advisor**

ConfigTable\_Obj 109
ConfigTableArray\_Obj 110
FeatureTable\_Obj 110
FeatureTableArray\_Obj 111
InputState\_Obj 112
Label\_Obj 112
Label\_Obj.GetLabelName 113
Label\_Obj.GetNumLabels 113

## Chapter 12: Siebel Advisor API Examples

Example of Creating a Custom Input UI Control 115

Example of Defining a Pageset Layout 116

Example of Creating a Custom Output Target 118

Example of Adding Custom Behavior with a Callout Point 118

Example of Using the CDA Service Broker 119

#### Index

## What's New in This Release

## What's New in Oracle's Siebel Advisor API Reference, Siebel Innovation Pack 2015

No new features have been added to this guide for this release. This guide has been updated to reflect only product name changes.

**NOTE:** Siebel Innovation Pack 2015 is a continuation of the Siebel 8.1/8.2 release.

# Application File Reference for Siebel Advisor

This chapter describes the files that make up an Oracle's Siebel Advisor application. It also describes the Siebel application file in which you can set variables that affect your application. It includes the following sections:

- "Setting Variables for Siebel Advisor in the Siebel Application CFG File" on page 9
- "Files in the Siebel Advisor Base Directory" on page 11
- "About the cs Directory" on page 11
- "Files in the Custom Directory" on page 11
- "Files in the ds Directory" on page 17
- "Files in the jd Directory" on page 17
- "Files in the pg Directory" on page 19
- "Files in the ui Directory" on page 27

## Setting Variables for Siebel Advisor in the Siebel Application CFG File

In the Siebel application .cfg file (for example, uagent.cfg if you are using Call Center), you can set up your application to reference other Siebel data by setting the variables shown in Table 1.

You can also configure these properties in Siebel Tools. When you create an applet in Siebel Tools, you can specify what CFG properties to pass along to the ShowCDA function. For more information, see the section about invoking the ShowCDA Method from a button in *Siebel Advisor Administration Guide*.

Table 1. Siebel Application CFG File Variables

| Variable                     | Description                                                                                                    |
|------------------------------|----------------------------------------------------------------------------------------------------|
| ISSCDAAutoDeployment         | Used in Mobile mode, this flag enables/disables automatic projects deployment. If this value is TRUE, it will deploy the project files to your local file system. If it is FALSE, it will turn off automatic projects deployment. The default value is TRUE.                                                                                                    |
| ISSCDADeploymentMode         | Used in conjunction with ISSCDAAutoDeployment, this flag sets the automatic deployment mode. If the value is set to "ONDEMAND," only the projects that are being referenced by the browser-based engine are deployed to your local file system. If the value is set to "ALL," all projects that can be assessed by a user will be deployed to your local file system when the browser-based engine tries to load the first project. |
| ISSCDAGetMyPriceFields       | The field names to be output to the client side in the GetPrice function.                                                                                                    |
| ISSCDAHeaderBusCompName      | The business Component name for the shopping cart. The default value is Quote.                                                                                                    |
| ISSCDAHeaderBusObjName       | The business Object name for the shopping cart. For example, Quote or Catalog. The default value is Catalog.                                                                                                    |
| ISSCDAHeaderViewName         | The view name the AddToCart function will switch to. This view name is also used after exiting GotoConfigurator.                                                                                                    |
| ISSCDAIntegrationObjName     | The integration object name to be used by EAI to query/sync/upsert to the database. The default value is Quote.                                                                                                    |
| ISSCDAListItemBusCompName    | The Business component at the item level. The default value is Quote Item.                                                                                                    |
| ISSCDAProdDetBusCompName     | The Business Component Name that a product detail view will use.                                                                                                    |
| ISSCDAProdDetBusObjName      | The Business Object Name that a product detail view will use.                                                                                                    |
| ISSCDAProdDetViewName        | The product detail view name.                                                                                                    |
| ISSCDASSConfiguratorViewName | This view name the server-based Configurator will display.                                                                                                    |

## Files in the Siebel Advisor Base Directory

This section describes the files in the Siebel Advisor application base directory.

#### home.htm

This is the home page of the application and it is generated based on the application template you use for the Advisor project. The application loads and runs when you open this file in a browser. Edit the default content of this page to match the look and feel of the rest of your application.

#### kernel.htm

This file is part of the engine code set. Do not edit this file.

#### onl\_boot.htm

This file specifies which browsers the application supports and defines alert messages that appear when a user opens the application in an unsupported browser. The home page of a application must reference this file.

#### Siebhome.htm

This file specifies the default project. Do not edit this file.

## **About the cs Directory**

The cs directory contains the engine code for the application. Do not edit files in this directory.

## Files in the Custom Directory

The custom directory contains JavaScript files that you can edit to customize the behavior of the applications' engine without modifying the core engine code itself.

#### app\_config.js

The Application Configuration file contains variables that define properties of the application. The file contains all required variables, set to their default values. You can add optional variables to further customize the behavior of the application.

For variables that accept strings, all strings must be inside quotation marks.

Table 2 lists the variables that must be included in the Application Configuration file.

Table 2. Required Variables in the Application Configuration File

| Variable                   | Value   | Description                                                                                                    |
|----------------------------|---------|----------------------------------------------------------------------------------------------------|
| APP_DATA_VERSION           | string  | Defines a version number for the feature and configuration data in your application. After a user clicks a link from an order back to the application, the engine reads this information to check data versions.                                                 |
| APP_AUTO_LOAD_RESULTS      | boolean | Enables automatic loading of output targets when a pageset first loads.                                                                                                    |
| APP_RELOAD_ALL             | boolean | Defines whether all display pages reload when output targets are generated.                                                                                                    |
| APP_RELOAD_INPUTS_ON_EXC   | boolean | Defines whether all display pages that contain input UI controls reload as an exception message displays, after a user selects an invalid configuration.                                                                                                    |
| APP_DEFAULT_TIMEOUT        | integer | Specifies the amount of time (in milliseconds) the browser waits for a file to load before it times out. Without this variable, the default time-out length is 5000 milliseconds.                                                                                |
| APP_ABOUT_WIN_ARGS         | string  | Sets properties of the window into which the About file loads. Use the same properties inside the string (such as "scrollbars=1, resizable=0, width=450") that you would use to launch a separate browser window from inside any HTML file.                      |
| APP_EXC_DISPLAY_NUM        | integer | Defines the maximum number of exception messages that should appear.                                                                                                    |
| APP_HELP_WIN_ARGS          | string  | Sets properties of the window into which the Help file set loads. Use the same properties inside the string (such as "scrollbars=1, resizable=0, width=450") that you would use to launch a separate browser window from inside any HTML file.                   |
| TRANSACT_URL               | string  | Defines the URL to a Transact Server™.                                                                                                    |
| TRANSACT_THIRD_PARTY_CAR T | boolean | Defines whether the Transact Server uses a third-<br>party shopping cart.                                                                                                    |
| TRANSACT_CART_WINARGS      | string  | Sets properties of the window into which the Transact Server loads a shopping cart. Use the same properties inside the string (such as "scrollbars=1, resizable=0, width=450") that you would use to launch a separate browser window from inside any HTML file. |

Table 2. Required Variables in the Application Configuration File

| Variable               | Value   | Description                                                                                                    |
|------------------------|---------|----------------------------------------------------------------------------------------------------|
| TRANSACT_SHOW_CART_URL | string  | Defines the URL to a third-party shopping cart. Use the Transact ShowCart function to link from the application to the shopping cart located at this URL. |
| TRANSACT_ACTIVE        | boolean | Determines whether the application runs in conjunction with Transact Server.                                                                              |
| ORDER_SUBVAR           | string  | Specifies a string whose elements initialize the variables that track subitem subtotal and order total.                                                   |

The following four required configuration variables allow the engine to access module configuration variables. Do not edit the content or location of these variables.

APP\_ENGI NE\_CHANGED

APP\_CONFIG\_LOADED

ORDER\_CONFIG\_LOADED

TRANSACT\_CONFIG\_LOADED

These variables should appear at the end of the Application Configuration file. Do not add any variables after them.

Table 3 lists optional variables you can add to the Application Configuration file to further customize the appearance and behavior of the application.

Do not add any of these variables to the file after the \*\_CONFIG\_LOADED variables.

Table 3. Optional Variables in the Application Configuration File

| Variable                   | Value   | Description                                                                                                    |
|----------------------------|---------|----------------------------------------------------------------------------------------------------|
| APP_ALWAYS_KEEP_BACK_STATE | boolean | If you work with large pagesets, you can set this variable to "false" in order to improve performance speed. By default, this variable is set to "false."                                                       |
| APP_DISPLAY_AREA_FRAME     | string  | Defines the location of the display area.  Use the syntax, APP_DISPLAY_AREA_FRAME = ISSStr+".displayArea"  If top.swe.contentFrame is defined, it is used instead, overriding the value in the config variable. |
| APP_LOAD_UI_ON_STARTUP     | boolean | Shows the UI when the engine loads. If this variable is set to false, the persistent engine is used.                                                                                                    |

Table 3. Optional Variables in the Application Configuration File

| Variable                   | Value   | Description                                                                                                    |
|----------------------------|---------|----------------------------------------------------------------------------------------------------|
| APP_SIEBEL_INTEGRATION_ON  | boolean | Determines whether or not to include Siebel integration code.                                                                                                    |
| APP_VERSION                | string  | Defines a version number for the application.                                                                                                    |
| APP_HELP_URL               | string  | Specifies a URL that overrides the default Help page location.                                                                                                    |
| APP_ABOUT_URL              | string  | Specifies a URL that overrides the default About page location.                                                                                                    |
| APP_SHOW_DATA_LOADING_PAGE | boolean | Specifies whether a message appears inside the application while the application is loading a pageset. If you do not add this variable, a message appears by default.                                                                                                    |
| APP_SHOW_CALC_PAGE         | boolean | Specifies whether a processing message appears in the exception message area. This occurs after the user makes a selection in an input UI control but before the associated output target appears. If you do not add this variable, a message appears by default.                                                                                                    |
| APP_PRECONFIG_SEP_CHAR     | string  | Defines the character used to separate items in a list of dynamic default (DYNDEF) strings. The default character is a comma.                                                                                                    |
| APP_PRECONFIG_EQUALS_CHAR  | string  | Defines the character used to equate a key with a value in a dynamic default (DYNDEF) string. The default character is an equal sign.                                                                                                    |
| APP_PRICE_DATA             | string  | Defines what appears in the Pricing window. The strings you specify in this variable need to match what is being sent from the server. For example, the server sends an object that contains the attributes 'price,' 'description,' 'quantity,' 'color,' and 'size.' The exact data sent is determined by the server. To display the description, quantity, and price, set the variable using the following line: "var APP_PRICE_DATA=new Array('description', 'quantity', 'price');  Default value: |
|                            |         | 'Product Name,' 'Net Price,' 'Start Price,' 'Pricing<br>Comments'                                                                                                    |
| APP_PRICE_TITLE_ATTR       | string  | Defines the title for the pricing window. Default value: "Pricing Window"                                                                                                    |

Table 3. Optional Variables in the Application Configuration File

| Variable                   | Value  | Description                                                                                                    |
|----------------------------|--------|----------------------------------------------------------------------------------------------------|
| APP_PRICE_BODY_ATTR        | string | Defines the behavior of the body tag in the Pricing window, including background color, the onLoad event, or any of the valid body attributes or events. Default value: "bgcolor=#fffffff"                                                                                                    |
| APP_PRICE_FONT_ATTR        | string | Determines the fonts displayed in the Pricing window. Default value: "face='Verdana, Arial' size=2 color = 'blue'"                                                                                                    |
| APP_PRICE_TABLE_ATTR       | string | Use this variable to define the Pricing table attributes. All pricing information appears in a table. Default value: "border = 0 cellpadding=2 cellspacing=2 width=100%"                                                                                                    |
| APP_PRICE_CLOSE_ATTR       | string | Specifies the text to display for the Close Window link for the Pricing window. For AOL users, it may become difficult to keep track of newly opened windows, so a Close Window link appears in the Pricing window. Default value: Close Window                                                                                                    |
| APP_PRICE_WIN_ATTR         | string | Defines attributes of the Pricing window. Using this variable, you can adjust the size (height, width), the controls displayed, whether or not the window is resizable, and any other valid window attributes. This variable is particularly useful for sizing the window to the data that is expected to appear. Default value:  "status=0,scrollbars=1,resizable=1,width=450,height=200" |
| APP_SOA_TOP_LOC            | string | Defines location of frame containing the application. Use this variable when Start on Active module is being used and the application is in a nested frameset. Default: top                                                                                                    |
| TRANSACT_CART_TARGET       | string | Determines the type of window in the Transact Server loads. The type of window is defined in Javascript.                                                                                                    |
| TRANSACT_NOT_ACTIVE_MSSG   | string | Specifies the text content of the message that appears when users try to interact with an unavailable Transact Server.                                                                                                    |
| TRANSACT_OPEN_QUOTE_PROMPT | string | Specifies the text that precedes display of an open quote from the Transact Server.                                                                                                    |

#### **Optional Variables for Use with Session Timeout Problems**

Use the following optional variables if you are having problems with session timeout. Using these variables, as shown in Table 4, puts you in session simulator mode. The session simulator will ping the server at an interval equal to half the session length, as long as any qualifying client-side activity has occurred within that time frame.

Table 4. Session Timeout Variables

| Variable            | Value   | Description                                                                              |
|---------------------|---------|------------------------------------------------------------------------------------------|
| APP_SESSION_LENGTH  | integer | Set this variable to the length of the Siebel server session in minutes. Default = 15.0. |
| APP_PING_SERVER_URL | string  | Specifies a URL to be "pinged." A default values is retrieved using ISS.GetTopURL().     |

#### customCode.js

This is the file inside which you can write custom code to be associated with a callout point function.

Sample usage:

```
function COP_InvalidItemAdded(calloutPkg)
{
alert("Behold the invalid configuration.");
}
```

The customCode.js file also contains the InitApp function, which determines the behavior of the application when it first loads. You can write custom code to define the behavior. You can also edit either of the included InitApp examples to display the Contents List or a specific pageset when the application loads. You can even use InitApp to return a string if you want to override the default module registry file. InitApp can also be used to activate Start On Active when using an application in a stand-alone environment.

**NOTE:** If using the persistent engine (APP\_LOAD\_UI\_ON\_STARTUP = false), InitApp should not contain code that displays anything in the display area. This is because the display area is not available until you call ShowCDA().

Sample Usage:

```
function InitApp() {
ISS. ShowContentsList();
}
```

## Files in the ds Directory

The ds directory contains the Pageset Properties file, pagesetID\_x.js, as well as product data files generated from the information you enter in Advisor Configuration and Feature tables.

#### pagesetID\_x.js

#### **Pageset Properties File**

This file contains functions that define various pageset properties. Usually, you define these properties inside Advisor, which writes them to this file when you generate application files from the project. This file must not contain any HTML tags.

The file should start with the StartXInfo(pagesetID) function and end with the EndXInfo(pagesetID) function. In between, the file can contain any of the following functions:

- InitPagesetVersion(version\_string)
  - Defines a version number string for the pageset. After a user clicks a link from an order back to the application, the engine reads this information when checking data versions.
- InitPagesetDesc(description\_string)
  - Defines a text description for the pageset.
- InitPagesetItemized(FALSE/TRUE)
  - Specifies whether the components of a product appear as subitems or main line items after they are passed to an order-generating tool. To display product components as subitems, set the variable to FALSE (the default). To display product components as main line items, set the variable to TRUE.
- InitAltOMSUrI(URL)
  - Specifies the URLs of additional order management systems to which configurations generated by the pageset are sent. This is useful if you are using a Transact Server with the application and need to send configuration information to more than one order management system.

#### prodlistdata.htm

This file is generated by Advisor, and it contains the data used to define Contents Lists in the application.

Do not edit this file directly. If you need to update contents list data, edit the contents list table inside your Advisor project and redeploy your project to recreate this file.

## Files in the jd Directory

The jd directory contains the application module registry and its associated files. You will not need to edit the files in this directory often, but if you plan to deploy your application in multiple languages, you might want to customize text contained inside the intl.js file.

#### intl.js

This file contains the text strings used in alert messages. You can edit these strings to internationalize your application.

Additionally, if your application contains custom code that requires text strings, you should define the strings inside this file.

#### To define a text string inside the intl.js file

- 1 Define a variable for the string.
- 2 Define the message content of the text string.

**NOTE:** All text strings must be in double quotes. You can use arguments inside the strings.

To call the text string you defined, use the following syntax inside your custom code:

```
ISS. \ ErrIntern(STRINGNAME[, arg1, arg2, \dots arg\_n])
```

where:

**STRINGNAME** Name (variable) used to identify the text string inside the intl.js file

Sample usage:

Define the string variable:

```
var TESTMSG=0;
```

Define text message content:

```
_SWEmsgAry["TESTMSG"]= "%1 Fish, %2 Fish, %3 Fish, %4 Fish";
```

Inside your code, call the text string:

```
ISS. ErrIntern(ISS. TESTMSG, "one", "two", "red", "blue");
```

#### Loading and Processing Messages

You can optionally tailor the messages that users see when Siebel Advisor is loading the application or is processing an input request. To do this:

1 Define the message content of one or both of the variables listed in Table 5.

2 Modify the message arrays in the intl.js file.

Table 5. Variables that customize user messages

| Variable                         | Value  | Description                                                                                                    |
|----------------------------------|--------|----------------------------------------------------------------------------------------------------|
| ISSCDA_DEFAULT_DATA_<br>LOAD_STR | string | Specifies the text content of the message that appears inside the application while the application is loading a pageset. If this variable is not defined, the default message "Loading" is used.                                                                                                 |
| ISSCDA_DEFAULT_CALC_<br>PAGE_STR | string | Specifies the text content of the processing message that appears in the exception message area. This occurs after the user makes a selection in an input UI control but before the associated output target appears. If this variable is not defined, the default message "Calculating" is used. |

#### Sample usage:

Open the intl.js file with a text editor and define one or both variables as follows:

```
_SWEmsgAry["ISSCDA_DEFAULT_DATA_LOAD_STR"] = "Data Loading...";
_SWEmsgAry["ISSCDA_DEFAULT_CALC_PAGE_STR"] = "Calculating...";
```

Replace the text string within quotes on the right side of the equal (=) sign with the text of your choice.

## Files in the pg Directory

The pg directory contains the Pageset UI Registry files, the Pageset UI Definition files, and the display pages for all the pagesets in your application, as well as the cascading style sheet that defines the appearance of the Contents List.

You should also use this directory to store any additional HTML and image files you use to customize the appearance of display pages.

#### pagesetID\_1.htm . . . pagesetID\_"n".htm

#### **Display Pages**

These are HTML files that display input UI controls and output targets to help users choose and configure a product that meets their needs.

Display pages appear inside the frameset layout defined by the Pageset UI Definition file. This specific layout in turn appears inside a smaller area of the larger application. This specific layout is defined in the Application UI Definition file.

Advisor generates default display pages for each pageset. The file names of the default display pages begin with the pageset ID and are numbered sequentially. If you want to rename the display pages, you must reassociate the new files names with pageset frames inside the Pageset UI Registry file.

Most applications place input UI controls and output targets on separate display pages, but you can place input UI controls and output targets on the same page. Each pageset must contain at least one display page.

**NOTE:** Advisor also provides the Input UI tab on which you can add UI controls without writing code. See *Siebel Advisor Administration Guide* for information.

#### To add an input UI control to a display page

- 1 Open the HTML source file for the display page.
- 2 In the location where you want the input UI control to appear, add the following:

```
<SCRI PT>
```

document.write(ISS.BuildWidget(type, window,
name, [int1, int2, Prefill]));

</SCRI PT>

where:

**type** Specifies the type of input UI control to create. Valid arguments are CHECKBOX, GETTEXT, LISTBOX, RADIO, and MAP.

**name** Defines the source of the content that populates the input UI control.

For check box, list box, and radio button input UI controls, this is the name of a Feature table in the Advisor project.

For text entry input UI controls, this is the name you want to give to the text entry field. The application stores user input to this field under the name you use here.

**int1** For list box input UI controls, this argument is an integer that specifies the number of visible rows for the list box. Set this argument to 1 to create a drop-down list.

For radio button input UI controls, this argument is an integer that specifies which Feature table row is associated with the particular radio button. To create a group of radio buttons, you must create one input UI control for each radio button feature value.

For text entry input UI controls, this argument is an integer that specifies the width of the text entry field, as defined by the number of characters visible in the default browser font.

Check box input UI controls do not take any arguments.

**int2** For list box input UI controls only, this argument is an integer that specifies the width of the list box, as defined by the number of characters visible in the default browser font.

prefill For list box input UI controls only, this boolean value sets the width of the list box control to accommodate the widest item in the list. If prefill is TRUE and Width is greater than the number of characters in the longest line of text appearing in the list box, the list box appears with a width equivalent to Width. If prefill is FALSE, the width is set to accommodate the longest line of text that appears in the list box.

If necessary, use HTML just outside the input UI control definition to write a caption for the input UI control.

The following sample code creates a list box input UI control whose selections are defined by the values in a Feature table called SIZE. This list box input UI control appears as a drop-down list, as specified by the 1 argument, that is approximately 50 characters wide, as specified by the 50 argument. The list box input UI control is preceded by a caption, Size:, defined with regular HTML.

```
<FONT face=verdana si ze=1><B>Si ze: </B></FONT>
<SCRIPT>
document.wri te(ISS. Bui I dWi dget("LI STBOX", wi ndow, "SI ZE", 1, 50, true));
```

</SCRI PT>

**NOTE:** Advisor also provides the Output UI tab on which you can add UI controls without writing code. See *Siebel Advisor Administration Guide* for information.

#### To add an output target to a display page

- 1 Open the HTML source file for the display page.
- 2 In the location where you want the output target to appear, add the following:

```
<SCRI PT>
```

```
document.write(ISS.BuildTarget(type, window,
name[, arg1, arg2]));
/SCRIPT>
```

where:

**type** Specifies the type of output target to create. Valid arguments are LINK, PICT, TEXT, SUBCONFIG\_LINK, OPT\_SUBCONFIG\_LINK, NB\_LINK, and NB\_RETURN.

**name** Defines the source of the content that populates the output target, which can be any of the following:

- A column in a Configuration table. In this case, the argument is simply the name of the column.
- A column in a Feature table. In this case, the argument is the name of the Feature table and the name of the specific column inside of it, separated by a period, as in COLOR.DESC.
- The Feature table that populates an input UI control from which the user has made a selection. In this case, the argument is simply the name of the Feature table.
- The name of a text entry input UI control in which text is typed and stored. In this case, the argument is the name you used to define the text entry input UI control.
- **arg1** For image (PICT) output targets, this optional argument is an integer that defines the width of the image, in pixels.

For link output targets, this argument is a Boolean value that determines whether data in the column identified by the *name* argument is a pageset (TRUE) or a URL (FALSE). If the data is a URL and you set the argument to FALSE, the URL loads into a separate window, instead of inside the main application, when you click the link output target.

For image (PICT) output targets, this optional argument is an integer that defines the height of the image, in pixels.

For link output targets, this optional argument is a string that specifies the name of a table column (or columns, separated by commas) in which a preconfigured condition is defined for the pageset.

This optional argument is a string that specifies the name of a table column (or columns, separated by commas) in which a preconfigured condition is defined for the pageset.

When you click a link target containing a preconfigured condition, the application overrides the default settings of input UI controls in the pageset with the settings defined in the preconfigured condition.

The definition of a preconfigured condition must contain the name of the overriding Feature table and the feature (CODE) value of the desired override setting.

If you define a preconfigured condition column in a Configuration table, the argument references only the name of the Configuration table column whose values override the defaults.

If you define a preconfigured column in a Feature table, the argument must contain the name of the Feature table *and* the name of the specific column inside of it whose values override the defaults, separated by a period (as in COLOR.PRECONFIG).

If necessary, use HTML just outside the input UI control definition to write a caption for the input UI control.

#### Sample usage:

The following sample code creates a text output target whose text content is defined inside the DESC column of a Feature table named SIZE, as specified by the SIZE.DESC argument. The text output target is preceded by a caption, Size:, defined with regular HTML. HTML formatting also determines that the font of the text output target, like that of its caption, is Verdana or Helvetica.

```
<FONT face="verdana, hel veti ca" si ze=2><B>Si ze: </B>
<SCRI PT>
document. wri te(I SS. Bui I dTarget("TEXT", wi ndow,
"SI ZE. DESC"));
</SCRI PT>
</FONT>
```

#### pagesetID\_i.htm

#### Pageset UI Registry File

Advisor creates a Pageset UI Registry file for each pageset you define in an Advisor project. The Pageset UI Registry file serves three purposes:

- Associates a Pageset UI Definition file with a particular pageset, using the RegisterFrameSet function
- Defines which display pages appear in each of the frames defined in the Pageset UI Definition file of the pageset, using the RegisterPageLocation function
- Specifies which of the frames defined in the Pageset UI Definition file of the pageset display exception messages, using the RegisterExceptionFrames function

The file should start with the StartUIInfo(pagesetID) function and end with the EndUIInfo(pagesetID) function inside the onLoad event handler of the opening <BODY> tag. The file must also reference the header.js file from inside the <HEAD> tags, as in:

```
<HEAD><SCRIPT src="../jd/header.js"></SCRIPT></HEAD>
```

#### onlink.css

This is the cascading style sheet that defines the appearance of the contents list in the application.

#### oc\_default\_ui.htm

This file, also called the Pageset UI Definition file, defines the HTML frameset layout of a pageset. Specifically, the Pageset UI Definition file defines the nested frames, showing display pages, that appear inside a single frame, called mainArea in the application templates, of the application.

In other words, this file defines the frameset inside which display pages for a pageset appear. Associate display pages with these frames inside the Pageset UI Registry file. For example, if the Pageset UI Registry file contains the definition:

```
Regi sterExcepti onFrames
(ISS. GetPagesetDi spl ayArea() + ". ui data");
```

the ol\_ui (Application UI Definition) file must contain a frame called mainArea. The mainArea frame in turn must contain nested frames, including a frame called uidata into which exception messages load. The nested frames are defined inside the Pageset UI Definition file.

By default, Advisor associates the default Pageset UI Definition file, oc\_default\_ui.htm, with all the pagesets in the Advisor project. In this case, all display pages in your application appear inside the same frameset, regardless of which pageset they are part of.

If you want to change the frameset structure of the display page area based on which pageset the display pages belong to, you can create additional Pageset UI Definition files, \*\_ui.htm, that define unique framesets. Use the RegisterFrameSet function inside the Pageset UI Registry file to associate a Pageset UI Definition file with a particular pageset.

Use the SetContentsListFrame function inside a Pageset UI Definition file to identify which frame defined for the pageset displays the contents list. You can also use the RegisterContentsListFrame function inside the Application UI Definition file to display the Contents List as part of the main application layout, outside the display page area.

The Pageset UI Definition file must reference the header is file from inside the <HEAD> tags, as in:

```
<HEAD><SCRIPT src="../jd/header.js"></SCRIPT></HEAD>
```

You must include a call to the SetLoaded function inside the onLoad event handler of the main frameset definition in the Pageset UI Definition file. Use the name of the Pageset UI Definition file without the extension, most likely oc\_default\_ui or pagesetID\_ui, as the argument of the SetLoaded function.

#### pl\_bullet1.gif, pl\_bullet2.gif, pl\_bullet3.gif, pl\_bullet4.gif

These are images used in front of the first four levels of Contents List entries in the application.

## Associating a Pageset UI Definition File with a Particular Pageset

Because each pageset can have its own frameset layout, you must specify which file defines the frameset layout of the current pageset. Usually the Pageset UI Definition file is named pagesetID\_ui.htm.

Use the RegisterFrameSet function to identify the Pageset UI Definition file associated with the current pageset. The syntax of this function is:

Regi sterFrameSet(name, frameset\_name, frame\_name[, path])

where:

**name** String used as the setLoaded parameter of the Pageset UI Definition file. This is

usually the name of the frameset.

frameset\_name String identifying the file name of the Pageset UI Definition file.

frame\_name String identifying the complete path, from the top of the application, and name

of the application frame, by default, mainArea, inside which the pageset frameset

appears.

**path** Optional string identifying the complete path.

Sample usage:

```
ISS. RegisterFrameSet("dogs_ui", "dogs_ui.htm",
```

ISS. GetPagesetDi spl ayArea()

The first argument of the RegisterFrameSet function. In the example above, dogs\_ui must be identical to the string used as the setLoaded parameter, most commonly, oc\_default\_ui or pagesetID\_ui, inside the Pageset UI Definition file.

## Defining Which Frames Display Each of the Display Pages

Because your application can contain any number of display pages and any number of frames, you must tell the engine which display pages appear in each frame defined for the pageset.

<sup>&</sup>quot;server\_name/CDA\_application\_root\_directory/ui");

Use the RegisterPageLocation function to identify the frame that each display page loads into. The syntax of this function is:

RegisterPageLocation(file\_name, frame\_name, visible[, path]);

where:

**file\_name** String identifying the file name of the display page being assigned to a frame **frame\_name** String identifying the complete path, from the top of the application, to the

frame into which the display page loads

visible String that specifies whether the display page is visible, if the string value is

TRUE, or invisible, if the string value is FALSE, when it first loads into the frame

**path** Optional string identifying the complete path to the display page file name

Sample usage:

```
Regi sterPageLocati on("dogs. htm",
"ISS. GetPagesetDi spl ayArea() + .ui _di sp"
```

## **Specifying Which Frame Displays Exception Messages**

Because your application can contain any number of frames, you must tell the engine which frame displays exception messages defined for the pageset.

Use the RegisterExceptionFrames function to identify the frame that exception messages for the pageset load into. The syntax of this function is:

Regi sterExcepti onFrames(frame\_name);

where:

**frame\_name** String identifying the complete path, from the top of the application, to the frame in which exception messages appear.

Sample usage:

```
Regi sterExcepti onFrames
("ISS. GetPagesetDi spl ayArea() + .ui data");
```

## Files in the ui Directory

The ui directory contains files that define the appearance of the application at its outermost level. Definitions in these files apply to the application in general and not to any specific pagesets that appear inside it.

This section lists the image and HTML files that are common to all applications. The ui directory of your own application may contain additional files that define various user interface components unique to your own application.

#### about.htm (example only)

The about htm file contains generic content about applications that you can edit to address the specifics of your own application.

Use the ShowAbout function to link to the About file.

#### help\*.gif (example only)

These are default images used inside the files that load into the Help file, helpset.htm.

#### help\_\*.htm (example only)

These files contain default help text and images that load into the frames defined by the Help file, helpset.htm.

#### helpset.htm (example only)

The helpset.htm file defines a frameset into which files containing generic help content, help\_\*.htm, load. You can edit the text of these files to address the specifics of your own application.

Use the ShowHelp function to link to the Help file.

#### nf\_white.htm

This file defines a blank frame. To define a blank frame, use:

<frame src="javascript:''">

#### ol\_fly.htm (example only)

This file provides an example of how the Advisor APIs can be used to load the Contents List, Help file, and About file. The Flyover frame appears at the top of the browser window and persists throughout the entire application, regardless of which pageset is active.

#### ol ui.htm

This file is also known as the Application UI Definition file. It defines the HTML frameset layout of the application. Each application contains a single Application UI Definition file.

The HTML frameset layout defined in the Application UI Definition file represents what a user sees when the application first loads, as well as the static areas surrounding the display pages as a user continues to interact with the application.

One of the frames defined in the Application UI Definition file usually outlines the area, called mainArea in the Advisor templates, into which all the display pages in your application load. You must use the RegisterUI function to indicate which frame defines this pageset display page area. The nested frameset structure of this single area is managed by a Pageset UI Definition file.

Use the RegisterContentsListFrame function to identify which frame defined in the Application UI Definition file displays the contents list. You can also use the SetContentsListFrame function inside a Pageset UI Definition file to display the Contents List inside the frameset of a pageset.

The Application UI Definition file must reference the header.js file from inside the <HEAD> tags, as in:

```
<HEAD><SCRIPT src="../j d/header.js"></SCRIPT></HEAD>
```

You must include a call to the RegisterUI function inside the onLoad event handler of the main frameset definition in the Application UI Definition file. The RegisterUI function identifies which of the frames defined in this file contains the nested pageset framesets defined in Pageset UI Definition files.

#### trans.gif

This is an image that creates transparent vertical and horizontal space. Use width and height attributes within the Image tag to specify the size.

#### welcome.htm

This is a file that the application templates display inside the pageset UI definition area, called mainArea in the templates, when the application first loads.

# Siebel Advisor Reserved Word Reference

This chapter lists the reserved words in Oracle's Siebel Advisor. It also lists reserved words in JavaScript, which you cannot use when you create Siebel Advisor applications. It includes the following sections:

- "Advisor Reserved Words" on page 29
- "JavaScript Reserved Words" on page 30

## **Advisor Reserved Words**

Table 6 lists the reserved words in Advisor applications.

Advisor uses these reserved words to define specific areas of functionality, so you should not use these terms in circumstances not related to the functionality they represent. For instance, you can use the word RULE as a column name to define exceptions in an Advisor configuration table, but you should not use it as the name of a feature table.

This rule applies to words used as names of Advisor tables and table columns or as definitions of frames, variables, or functions in your browser-based application.

| Table 6. | Reserved | Words in | Advisor | <b>Applications</b> |
|----------|----------|----------|---------|---------------------|
|          |          |          |         |                     |

| BNAME        | FAMILY      | RULE          |
|--------------|-------------|---------------|
| ВТҮРЕ        | FLYOVER     | RELATIONSHIP  |
| С            | FULLPRICE   | SINGLE        |
| CATPAGE      | INDEX       | SINGLEINFO    |
| CHILD        | ITEM        | SINGLEITEMS   |
| CODE         | ITEM_VARS   | SUBITEMS      |
| D            | ITEMS       | SUBITEMTOTAL  |
| DEFAULT      | LINEDISC    | SUBPRICE      |
| DESC         | LINKBACKSTR | SUBPRICETOTAL |
| DESCR        | MAINCLOSED  | SUBTOTAL      |
| DFT          | MULTI       | SUBVAR        |
| DISCOUNT     | MULTIINFO   | TEMPLATES     |
| DISCPRICE    | ISS         | TOP           |
| DISCSUBPRICE | ONLINK      | TOTAL         |

Table 6. Reserved Words in Advisor Applications

| DISCTOTAL   | ORDER_TYPE    | TOTALVAR  |
|-------------|---------------|-----------|
| DYNAOBJ     | PAGE          | UNITPRICE |
| DYNAWIN     | PARENT        | URL       |
| DYNDEF      | PRECONFIG_OBJ | VALID     |
| EXTDESC     | PRODSTR       | WINARGS   |
| EXTPRICE    | QTY           |           |
| EXTSUBPRICE | QUANTITY      |           |

## JavaScript Reserved Words

Table 7 lists the reserved words in JavaScript. The reserved words in this list cannot be used as names of tables, columns, variables, functions, methods, or objects.

Table 7. Reserved Words in JavaScript

| abstract | else       | instanceof | switch       |
|----------|------------|------------|--------------|
| boolean  | enum       | int        | synchronized |
| break    | export     | interface  | this         |
| byte     | extends    | long       | throw        |
| case     | false      | native     | throws       |
| catch    | final      | new        | transient    |
| char     | finally    | null       | true         |
| class    | float      | package    | try          |
| const    | for        | private    | typeof       |
| continue | function   | protected  | var          |
| debugger | goto       | public     | void         |
| default  | if         | return     | volatile     |
| delete   | implements | short      | while        |
| do       | import     | static     | with         |
| double   | in         | super      |              |

# Siebel-Specific Functions for Siebel Advisor

Use Siebel-specific functions at various points in a browser-based application to integrate with other Siebel applications. This chapter includes the following topics:

- "AddToSSCart" on page 31
- "BuildAttributeList" on page 33
- "BuildChildList" on page 33
- "BuildProductStr" on page 33
- "BuildQuestionAnswerString()" on page 36
- "CreateOpportunity()" on page 37
- "GetCDAEntryArg()" on page 38
- "GetCDAEntryArgs()" on page 38
- "GetPrice" on page 38
- "GotoSSConfigurator" on page 40
- "GoToSSView" on page 41
- "SendSelectionInformationToServer" on page 42
- "ShowCDA" on page 46
- "ShowCDAWithDynDefStr" on page 46
- "ShowProductDetails" on page 47

**NOTE:** The functions in this chapter cannot be used in stand-alone applications. Stand-alone users should skip this chapter.

## AddToSSCart

#### **Usage**

Use the AddToSSCart function to add the currently selected product to the order or quote. The product can be added without ending an application session.

AddtoSSCart can be called from any frame within the application and can be executed anywhere a JavaScript function can be used. It is commonly called from the onClick event handler of a link, but can also be referred to from an image map, set as the SUBMIT method of an embedded frame, or called from another user-defined JavaScript function.

Refer to the Referencing Other Siebel Data chapter in Siebel Advisor Administration Guide.

#### **Syntax**

AddToSSCart(productDescriptionString, StayInAdvisor)

| Argument                 | Description                                                                                                    |  |
|--------------------------|----------------------------------------------------------------------------------------------------|--|
| productDescriptionString | Optional argument used as the description for the customizable product to be added. If productDescriptionString is not specified, the model and state are examined to automatically build a customizable product description before adding the product to, and displaying, the quote or order.    |  |
|                          | You can define ProductDescriptionString in the following ways:                                                                                                    |  |
|                          | As <pre> As <pre> As <pre></pre></pre></pre>                                                                                                    |  |
|                          | As a fully formed string, built by hand or using helper APIs (see<br>"BuildProductStr" on page 33). Use the form:                                                                                                    |  |
|                          | rel ati onshi p= <rel ati="" name="" onshi="" p="">&amp;*prodI D=<prodi d="">&amp;*qty=<quanti ty="">&amp;*attri butes= {<key1>=<val ue1="">&amp;*<key2>=<val ue2="">&amp;*}&amp;*chi I dren= {<chi d1="" i=""> *<chi d2="" i=""> *}</chi></chi></val></key2></val></key1></quanti></prodi></rel> |  |
|                          | As null to specify not to extract a string                                                                                                    |  |
| StayInAdvisor            | Optional argument. The possible values are true or false.                                                                                                    |  |
|                          | If set to true, when a link is clicked, users will not leave the Advisor session. Instead, users will get a javascript pop-up message indicating success or failure of adding the product to the cart.                                                                                            |  |
|                          | If set to false, when a link is clicked, users go directly to the shopping cart.                                                                                                    |  |
|                          | AddToSSCart can be called with no parameters, but in order to explicitly set the behavior of <i>StayInAdvisor</i> , you must have a value in the first parameter, <i>productDescriptionString</i> .                                                                                               |  |

#### **Examples**

```
ISS. AddToSSCart();
ISS. AddToSSCart(ISS. GetBusCompld("PROD. DESC"))
ISS. AddToSSCart("relationship=null&*prodID=
XFS-628&*qty=1&*attributes={}&*children={}");
ISS. AddToSSCart(ISS. GetBusCompld("PROD. DESC", true));
ISS. AddToSSCart(ISS. GetResultsValue("CONSTRUCTED_PROD"));
ISS. AddToSSCart(ISS. GetBusCompld("STEREO. PART_DESC"), false);
ISS. AddToSSCart(ISS. GetBusCompld(null, true));
ISS. AddToSSCart(null, true);
```

# **BuildAttributeList**

### **Usage**

BuildAttributeList takes 1..n arguments of attributes strings and creates an array of them, which can be used for BuildProductStr.

# **Syntax**

ISS.BuildAttributeList(AttrStr[] attrs)

| Argument | Description                        |
|----------|------------------------------------|
| attrs    | 1n arguments of attribute strings. |

# BuildChildList

# Usage

BuildChildList takes 1...n arguments of product strings and creates an array of them, which can be used for BuildProductStr.

# **Syntax**

ISS.BuildChildList(prodStr)

| Argument | Description                                                                                                    |
|----------|----------------------------------------------------------------------------------------------------|
| prodStr  | Product string describing the product. 1n prodstrings. Use null, without quotes around it, to specify that no product string should be sent. Use "auto" to automatically extract the product string. prodStr is added automatically when you choose to use it in the other arguments. Do not set it manually. |

# **Example**

ISS. BuildChildList(child1, child2, child3)

where childn is a prodstr

# BuildProductStr

# **Usage**

In cases where the customizable product string cannot be automatically generated from the model, construct the string programmatically using BuildProductStr and the supporting cell functions documented in this section.

The function may be called in cell functions or as part of a button/link/javascript that executes after the configuration engine has run.

# **Syntax**

ISS.BuildProductStr(id, qty, AttrStr[] attrs, ProdStr[] children, relationshipName)

| Argument         | Description                                                                                              |
|------------------|----------------------------------------------------------------------------------------------------|
| id               | A string for the product ID.                                                                             |
| qty              | Optional argument. Integer value for the quantity. Defaults to 1.                                        |
| attrs            | Optional argument. Array of attribute strings.                                                           |
| children         | Optional argument. Array of customizable product strings.                                                |
| relationshipName | Optional argument. String for the relationship name defined in the creation of the customizable product. |

# **Example**

## Example 1

```
var myChildStr = "relationship=ChildSlot&*prodID=ARS-625&*qty
=1&*attributes={}&*children={}";

ISS. BuildProductStr("TRS-525", 1, ISS. BuildAttributeList("Color
=Yellow", "Texture=Coarse"), ISS. BuildChildList(myChildStr), "Slot1");

Returns:

"relationship=Slot1&*prodID=TRS-525&*qty=1&*attributes
={Color=Yellow&*Texture=Coarse}&*children
={relationship=ChildSlot&*prodID=ARS-625&*qty=1&*attributes
={}&*children={}}"
```

# Example 2

```
var child1 = ISS.BuildProductStr(ISS.GetBusCompID("CDPLAYER.PARTNUM"), 1, null,
null, "CD_PLAYER");
var child2Attrs = ISS.BuildAttributeList(ISS.GetAttribute("SPEAKERS.WATT"));
var child2 = ISS.BuildProductStr(ISS.GetBusCompID("SPEAKERS.PARTNUM"), 4,
child2Attrs, null, "SPEAKERS");
var rootPart = ISS.BuildProductStr(ISS.GetBusCompID("ROOT"), 1, null,
ISS.BuildChildList(child1, child2));
rootPart has value:
```

# **Supporting Cell Functions**

Table 8 lists the supporting cell functions to use when constructing a product string by hand.

Table 8. Supporting Cell Functions

| Function                                                                          | Description                                                                                                    |
|-----------------------------------------------------------------------------------|----------------------------------------------------------------------------------------------------|
| ISS.AddAttributeToProductSt<br>r<br>(ProdStr, newAttr)                            | Given a customizable product string and an attribute string, this function adds the attribute to the customizable product string, and returns the constructed string. The passed-in strings are unchanged.                              |
| ISS.AddChildToProductStr<br>(ProdStr, newChild)                                   | Given a customizable product string and a child customizable product string, this function adds the child string as a child of the customizable product string and returns the constructed string. The passed in strings are unchanged. |
| ISS.AddProdIDToProductStr<br>(BuildProductStr, prodID)                            | Given a customizable product string and a product ID, this function changes the product ID of the customizable product string and returns the constructed string. The passed in strings are unchanged.                                  |
| ISS.AddQuantityToProductSt<br>(ProdStr, qty)                                      | Given a customizable product string and a quantity, this function changes the quantity of the customizable product string and returns the constructed string. The passed in strings are unchanged.                                      |
| ISS.AddRelationshipNameTo<br>ProductStr<br>(BuildProductStr,<br>relationshipName) | Given a customizable product string and a relationship name, this function adds the relationship name to the customizable product string and returns the constructed string. The passed in strings are unchanged.                       |

<sup>&</sup>quot;rel ati onshi p=nul l &\*prodl D=KJR-157&\*qty=1&\*attri butes={}&\*chi l dren={rel ati onshi p

<sup>=</sup>CD\_PLAYER&\*prodID=AFT-157&\*qty=1&\*attributes

<sup>={}&</sup>amp;\*children={}|\*relationship=SPEAKERS&\*prodID=HGT-697&\*qty

<sup>=4&</sup>amp;\*attri butes={Watts=60}&\*chi | dren={}}"

Table 8. Supporting Cell Functions

| Function              | Description                                                                                                    |
|-----------------------|----------------------------------------------------------------------------------------------------|
| ISS.GetAttribute(col) | Given a column name, this function constructs an attribute string representing the attribute name and value associated with that column. Note that the value is dependent on the selected row, and this function should only be called from points after the engine has run. |
|                       | Example:                                                                                                    |
|                       | ISS.GetAttri bute("COLOR.ATTR");                                                                                                    |
|                       | Returns:                                                                                                    |
|                       | "Model color=Red"                                                                                                    |
| GetBusCompID(col)     | Given a column name, this function returns the value of the business component ID associated with that column. Note that the ID is dependent on the selected row, and this function should only be called from points after the engine has run.                              |
|                       | Example:                                                                                                    |
|                       | ISS.GetBusCompID("MODEL.DESC");                                                                                                    |
|                       | Returns:                                                                                                    |
|                       | "L523"                                                                                                    |

# BuildQuestionAnswerString()

### Usage

Use the BuildQuestionAnswerString() function to augment the creation of a sales opportunity in another Siebel application. This API returns a string of questions and answers corresponding to user selections.

# **Syntax**

BuildQuestionAnswerString(question1, answer1, question2, answer2)

The string is in the form: <question string> <answer string>, <question string> <answer string>.

| Argument  | Description             |
|-----------|-------------------------|
| question1 | Example question:       |
|           | "What is the industry?" |
| answer1   | Example answer:         |
|           | "Automotive"            |

# **Example**

ISS. BuildQuestionAnswerString("How many users?", ISS. GetResultsValue("USERS. DESC"), "What is the industry", ISS. GetResultsValue("INDUSTRY. SHORT\_DESC"));

# CreateOpportunity()

# Usage

Use the CreateOpportunity() function to create a sales opportunity in another Siebel application. This API sends information about the opportunity to the business service which creates a new sales opportunity.

# **Syntax**

CreateOpportunity(name, prodID, questionAnswerString)

| Argument             | Description                                                                                                    |
|----------------------|----------------------------------------------------------------------------------------------------|
| name                 | The name of the sales opportunity.                                                                             |
| prodID               | A single simple product ID for the product to be added to the opportunity.                                     |
| questionAnswerString | The context string to be stored in a notes field. Often, the result of BuildQuestionAnswerString will be used. |

# **Example**

- ISS. CreateOpportunity(ISS. GetResultsValue("ROOT\_PROD"),
- ISS. BuildQuestionAnswerString("How many users?",
- ISS. GetResul tsValue("USERS. DESC")));

# **GetCDAEntryArg()**

### Usage

Use the GetCDAEntryArg() function to return a specified value in the argument array associated with the pageset name last passed into the ShowCDA function.

```
var myArgs = new Object();
myArgs ["userDi scount"] = 10;
ISS. ShowCDA("Cars|sedans", null, myArgs);
Within the application, the arguments sent can be accessed as follows:
  var di scount = ISS. GetCDAEntryArg("userDi scount");
discount will get the value 10.
```

# GetCDAEntryArgs()

# Usage

Use the GetCDAEntryArgs() function to return the argument array last passed into the ShowCDA function. ShowCDA is called as follows:

```
var myArgs = new Object();
myArgs["userDiscount"] = 10;
ISS.ShowCDA("Cars|sedans", null, myArgs);
Within the application, the arguments sent can be accessed as follows:
  var discount = args["userDiscount"];
  discount will get the value 10.
```

# **GetPrice**

### Usage

Use the GetPrice function to return and display the final price of the selected product for the user. When the call is made, a pop-up window will display showing the current product price. The price will include any pricing adjustments if configured within the Siebel pricing engine.

GetPrice can be called from any frame within the application and can be executed anywhere a JavaScript function can be used. It is commonly called from the onClick event handler of a link, but can also be referred to from an image map, set as the SUBMIT method of an embedded frame, or called from another user-defined JavaScript function.

Refer to the Runtime Access to Your Pricing Information topic in *Siebel Advisor Administration Guide* for more information.

# **Syntax**

GetPrice(productDescriptionString)

| Argument                 | Description                                                                                                    |
|--------------------------|----------------------------------------------------------------------------------------------------|
| productDescriptionString | Optional argument used as the description for the customizable product to be added. If productDescriptionString is not specified, the model and state are examined to automatically build a customizable product description before adding the product to, and displaying, the quote or order.    |
|                          | You can define ProductDescriptionString in the following ways:                                                                                                    |
|                          | As <pre> As <pre> As <pre> <pre></pre></pre></pre></pre>                                                                                                    |
|                          | As a fully formed string, built by hand or using helper APIs (see<br>"BuildProductStr" on page 33). Use the form:                                                                                                    |
|                          | rel ati onshi p= <rel ati="" name="" onshi="" p="">&amp;*prodI D=<prodi d="">&amp;*qty=<quanti ty="">&amp;*attri butes= {<key1>=<val ue1="">&amp;*<key2>=<val ue2="">&amp;*}&amp;*chi I dren= {<chi d1="" i=""> *<chi d2="" i=""> *}</chi></chi></val></key2></val></key1></quanti></prodi></rel> |
|                          | As null to specify not to extract a string                                                                                                    |

# **Example**

```
I SS. GetPri ce(I SS. GetBusCompI D("CAR. COLOR"));
I SS. GetPri ce();
I SS. GetPri ce(I SS. GetResul tsValue("CONSTRUCTED_PRODUCT"));
```

# **Additional Pricing Functions**

You can modify the behavior of GetPrice by using the following functions. Call these functions from the customCode.js file if they are application specific. Call them from the \_i file if they are page-level specific.

ORP\_DisplayPrice

Allows you to write custom code to bypass the entire code. The user is passed the same information, including the price object, that is returned from the server and all the configuration variables.

ORP\_DisplayPriceString

Allows you to write custom code to bypass the entire code. This function allows you to override the final display of the data. This function is useful if you want to override the default behavior of opening a pop-up window for displaying the price.

COP\_BeforeDisplayPriceString

Allows you to manipulate the HTML string before it appears in the window.

For more information on these functions, see "Callout Point Functions for Siebel Advisor" on page 91.

# **Accessing the Additional Pricing Functions**

Use the following accessories to the price object to access the additional pricing functions:

- GetField (fieldName)
  - Retrieves the value specified by fieldName.
- GetChildren ()

Returns an array of price objects or an empty array if there are no children.

# GotoSSConfigurator

### **Usage**

Use the GotoSSConfigurator function to hand off a product to the Siebel server-based Configurator.

GotoSSConfigurator can be called from any frame within the application and can be executed anywhere a JavaScript function can be used. It is commonly called from the onClick event handler of a link, but can also be referred to from an image map, set as the SUBMIT method of an embedded frame, or called from another user-defined JavaScript function.

Refer to the Referencing Other Siebel Data chapter in *Siebel Advisor Administration Guide* for more information.

GotoSSConfigurator(productDescriptionString)

| Argument                 | De            | scription                                                                                                    |
|--------------------------|---------------|----------------------------------------------------------------------------------------------------|
| productDescriptionString | is Pro<br>the | tional argument used to describe the customizable product, which used to start up the server-side configurator. If oductDescriptionString is not used, the current model and state of a application are used to build a customizable product structure, ich is then passed on to the server-side Configurator to launch the ntime instance of the customizable product. |
|                          | You           | u can define ProductDescriptionString in the following ways:                                                                                                    |
|                          | •             | As product ID                                                                                                    |
|                          | •             | As a fully formed string, built by hand or using helper APIs (see "BuildProductStr" on page 33). Use the form:                                                                                                    |
|                          |               | rel ati onshi p= <rel ati="" name="" onshi="" p="">&amp;*prodID=<prodid>&amp;*qty=<quanti ty="">&amp;*attri butes= {<key1>=<val ue1="">&amp;*<key2>=<val ue2="">&amp;*}&amp;*chi I dren= {<chi d1="" i=""> *<chi d2="" i=""> *}</chi></chi></val></key2></val></key1></quanti></prodid></rel>                                                                           |
|                          |               | As null to specify not to extract a string                                                                                                    |

# Example

ISS. GotoSSConfi gurator();

ISS. GotoSSConfi gurator(*ISS. GetResul tsVal ue(CONFI G\_PROD*))

ISS.  $GotoSSConfigurator(ISS. GetBusCompID("ROOT_PART"));$ 

# **GoToSSView**

### Usage

Use the GoToSSView() function to switch from the current browser-based view to any specified Siebel application view. All Siebel views have an exact name. This does not select a particular record in that view.

# **Syntax**

GoToSSView(ViewName)

| Argument | Description                  |
|----------|------------------------------|
| ViewName | A string with the view name. |

ISS. GotoSSView("Product Detail View");

# SendSelectionInformationToServer

# **Usage**

Use the SendSelectionInformationToServer function to post specified data to a business service and method.

NOTE: To use this function, you need to write a business service and a method on that service.

You can use this function to create a variety of integration points with other applications as follows:

- Create a new opportunity in Siebel Sales as a result of a web advisor session.
- Store results of a session to a Business Component other than Quotes.
- Call a string of Dynamic Defaults from a Business Component and open a pageset that displays them.
- Pass an optional field promoCode (promotional code) to the method so that it will specially price the information based on that code.
- Use a CDA Service Broker in the ISSCDA RT UI Service to:
  - Call another business service.
  - Accept information from a called business service.
  - Return a confirmation response to the client.

### **Syntax**

SendSelectionInformationToServer(service, method, prodStr, enableLinkback, optArgs)

| Argument | Description                                                                                                    |
|----------|----------------------------------------------------------------------------------------------------|
| service  | Name of the Business Service to be executed.                                                                                                    |
| method   | Method to be used on the business service.                                                                                                    |
| prodStr  | Product string describing the product. Use null, without quotes around it, to specify that no product string should be sent. Use "auto" to automatically extract the product string. prodStr is added automatically when you choose to use it in the other arguments. Do not set it manually. |

| Argument       | Description                                                                                                    |
|----------------|----------------------------------------------------------------------------------------------------|
| enableLinkback | Boolean value specifying whether to build a linkback string used for restoring state. If "true," constructs and passes the appropriate linkback string. If "false," takes no action. The linkback string gets added automatically when you choose to use it in the other arguments. It should not be set manually. |
| optArgs        | Object including at least the following special fields: prodStr and linkBackStr. Any additional data should be included as fields in this object as a string or number. This data will be associated with the field name when sent to the method.                                                                  |

To send the model and year of your car along with product and state information, call the function as follows:

```
var optArgs = new Object();
optArgs["carModel"] = "Sedan";
optArgs["Year"] = 99;
ISS. SendSelectionInformationToServer("myService", "myMethod", "auto", true,
optArgs);
```

This call will automatically extract product information from the data model since auto is true. It will also create a linkback string for the current state of the pageset. The linkback string can then be used to open the pageset in this state.

# Using the CDA Service Broker in the ISSCDA RT UI Service

You can call the CDAServiceBroker method in the ISSCDA RT UI Service to have the client receive a confirmation response after it posts a request to a business service using SendSelectionInformationToServer().

The CDA Service Broker in the ISSCDA RT UI business service acts as a broker to:

- Call another business service
- Accept information from that business service
- Return a confirmation response back to the client

The following examples illustrate how to accomplish these tasks using the CDA Service Broker.

To invoke the CDA Service Broker, you must set the following parameters in the SendSelectionInformationToServer function:

```
Service="ISSCDA RT UI Service"

Method="CDAServiceBroker"
```

### **CDANoReturn**

Use this parameter when no confirmation is needed from the server business component.

```
argObj ["CDAExternal Servi ceName"] = "My Busi ness Servi ce";
argObj ["CDAExternal MethodName"] = "My Busi ness Servi ce Method";
argObj ["CDANoReturn"] = "";
OL. SendSel ecti onInformati onToServer("ISSCDA RT UI Servi ce", "CDAServi ceBroker", "auto", true, argObj);
```

### Example 2

### **CDAReturnValue**

This parameter requests the business service to select a value from the output property set and return it to the client.

```
argObj ["CDAExternal Servi ceName"] = "My Busi ness Servi ce";
argObj ["CDAExternal MethodName"] = "My Busi ness Servi ce Method";
argObj ["CDAReturnVal ue"] = "ReturnName";
OL. SendSel ecti onInformati onToServer("ISSCDA RT UI Servi ce", "CDAServi ceBroker", "auto", true, argObj);
```

In this example, the client specifies CDAReturnValue=ReturnName. After successful execution of the method, the client can retrieve the returned property value from ReturnName.

# Example 3

### **CDAReturnHandler**

If you need to retrieve the entire output property set from the server, you can build a property set handler for the client side. The name of the property set handler is passed to the server side to process the property set object. The ISSCDA RT UI Service reconstructs the property set into JavaScript objects and sends it back to the client.

```
argObj ["CDAExternal Servi ceName"] = "My Busi ness Servi ce";
argObj ["CDAExternal MethodName"] = "My Busi ness Servi ce Method";
argObj ["CDAReturnHandler"] = OL. FrameToString(window)+'.alertEvent');
OL. SendSelectionInformationToServer("ISSCDA RT UI Service", "CDAServi ceBroker", "auto", true, argObj);
function alertEvent(ps)
```

```
{
    if (ps != null)
    {
        for (bFirst = true; (arg = ps.EnumProperties (bFirst)) != null; bFirst =
        false)
        {
            value = ps.GetProperty (arg);
            alert(arg + "=" + value);
        }
        else
        {
            alert("Empty PropertySet in function alertEvent");
        }
} </script>
```

**NOTE:** The JavaScript object constructed from the server side code uses the constructor (which resides in the propset.js) in the SWE script. Be sure to include this script in the file where the property set handler is in your JavaScript.

# Example 4

### **Null value**

If you use a null value for optArgs, the CDA Service Broker retrieves the default property set name from the repository. The default name is defined in the Siebel repository under the ReturnPropertyName in the user property of the business service CDA RT UI Service. The CDA Service Broker calls the specified business service using the default property set name. If the default property set name in the specified business service exists in the return output property set, it will be returned to the client.

```
argObj ["CDAExternal ServiceName"] = "My Business Service";
argObj ["CDAExternal MethodName"] = "My Business Service Method";
OL. SendSelectionInformationToServer("ISSCDA RT UI Service", "CDAServiceBroker", "auto", true);
```

# **ShowCDA**

# Usage

Use the ShowCDA function to load a specified pageset using a linkback string.

# **Syntax**

ShowCDA(pagesetName,linkbackString,args[])

| Argument       | Description                                                                                                    |
|----------------|----------------------------------------------------------------------------------------------------|
| pagesetName    | Name of the pageset, specified in the format "project pageset" (for example, Cars Sedans). If "project pageset" is not specified, showCDA loads the personalized contents list of the specified project. If a NULL parameter is specified, ShowCDA loads the default project.            |
| linkbackString | Optional argument. linkbackString is the string used to restore a previous state. Use the same string the browser-based engine passed off to the server and stored in the database.                                                                                                    |
| args           | Optional argument. Add a ShowContents property to the args[] object and set it to "true" in order to display a contents list when the pageset appears. By default, this variable is set to false. Use the GetCDAEntryArgs() and GetCDAEntryArg() functions to return the argument array. |

# **Example**

```
var optArgs = new Obj ect;
optArgs. ShowContents = true;
ISS. ShowCDA("Cars|Sedans", null, optArgs);
```

# ShowCDAWithDynDefStr

# **Usage**

Use the ShowCDAWithDynDefStr function to load a specified pageset using a Dynamic Default string.

ShowCDAWithDynDefStr(pagesetName,dynDefStr,args[])

| Argument    | Description                                                                                                    |
|-------------|----------------------------------------------------------------------------------------------------|
| pagesetName | Name of the pageset, specified in the format "project pageset" (for example, Cars Sedans). If "project pageset" is not specified, showCDA loads the personalized contents list of the specified project. If a NULL parameter is specified, ShowCDA loads the default project.            |
| dynDefStr   | Optional argument. String that defines key-value pairs of input Feature table columns and their values. The default format of <i>dynDefStr</i> is "key1=value1,key2=value2". Separator characters default to equal signs (=) and commas (,).                                             |
| args        | Optional argument. Add a ShowContents property to the args[] object and set it to "true" in order to display a contents list when the pageset appears. By default, this variable is set to false. Use the GetCDAEntryArgs() and GetCDAEntryArg() functions to return the argument array. |

# Example

ISS. ShowCDAWi thDynDefStr("Cars|Sedans");

ISS. ShowCDAWi thDynDefStr("Cars|Sedans", "COLOR=BLUE, ENGINE=V6");

# **ShowProductDetails**

# Usage

Use the ShowProductDetails function to open the detail view for the currently selected product ID. This API uses the parameters defined in the Siebel config file to determine which Siebel application view to open. The parameters are the same for all browser-based applications within the context of a specific Siebel application. For example, within Call Center, all browser-based applications executing this API would open the same Detail View. If the Detail View defined in uagent.cfg (the config file for Call Center) is the Product Detail View, then the API always submits a request to switch the view to the Product Details View.

ShowProductDetails can be called from any frame within the application and can be executed anywhere a JavaScript function can be used. It is commonly called from the onClick event handler of a link, but can also be referred to from an image map, set as the SUBMIT method of an embedded frame, or called from another user-defined JavaScript function. Unless you pass in a product string, the link to ShowProductDetails should be implemented in places that are active only if there is a valid product.

ShowProductDetails(product)

| Argument   | Description                                                                                                    |
|------------|----------------------------------------------------------------------------------------------------|
| product Id | The product ID of the product. This is an optional argument. If no parameter is specified, the root product id is used. |

# **Example**

ISS. ShowProductDetails(ISS. GetBusCompID("MODEL. DESC"));

ISS. ShowProductDetails(ISS. GetResultsValue("PROD\_DETAIL\_ID"));

# Utility Functions for Siebel Advisor

Use utility functions at various points in a browser-based application to support other browser-based application functions.

This chapter includes the following topics:

- "ConvertFloatToCurrency" on page 49
- "ConvertStrToDynDefObj" on page 50
- "FrameToOLString" on page 51
- "GetCSPath" on page 52
- "GetCustomPath" on page 52
- "GetDSPath" on page 53
- "GetJDPath" on page 53
- "GetPagesetDisplayArea()" on page 54
- "GetPGPath" on page 54
- "GetTopPath" on page 54
- "GetUIPath" on page 55
- "GetVisibleDisplayArea()" on page 55
- "RegisterUI" on page 56
- "RegisterUIElement" on page 56
- "ShowAbout" on page 57
- "ShowHelp" on page 58

# ConvertFloatToCurrency

# **Usage**

Use the ConvertFloatToCurrency function to display numbers in output targets in currency format, to two decimal places. If you do not use the ConvertFloatToCurrency function, you must write a custom function to format and display output target numbers in currency format.

Use ConvertFloatToCurrency by itself or inside a BuildTarget function to format values before they appear in the application.

ConvertFloatToCurrency(value)

| Argument | Description                                    |
|----------|------------------------------------------------|
| value    | Value to be converted, in floating-point form. |

# **Example**

The following sample code uses ConvertFloatToCurrency with the BuildTarget function to convert and return numbers in currency format:

```
<SCRIPT language="JavaScript">
document.write(ISS.BuildTarget("TEXT", window, "PRICE",
ISS.ConvertFloatToCurrency));
</SCRIPT>
```

In this example, ConvertFloatToCurrency returns numbers in text output targets in currency format. For example:

- 31.1 would return 31.10
- 20 would return 20.00
- 20.50 would return 20.50
- 20.605 would return 20.61

# **Related TopicsRelated Topics**

"BuildTarget" on page 69.

# ConvertStrToDynDefObj

# **Usage**

Use the ConvertStrToDynDefObj function to convert a string of arguments into an object for use in the LoadPagesetWithDynDefObj function.

The LoadPageset function also translates strings to objects for you. Use the ConvertStrToDynDefObj function only when you are writing substantial amounts of custom code and need to convert a string of arguments into an object that you will subsequently modify.

ConvertStrToDynDefObj(str)

| Argument | Description                                                                                                    |
|----------|----------------------------------------------------------------------------------------------------|
| str      | String to be converted. Default format of <i>str</i> is "key1=value1,key2=value2." Separator characters default to equal signs and commas. |

# **Example**

ISS. ConvertStrToDynDefObj ("PETTYPE=TABBY, SI ZE=MEDI UM, COLOR=ORANGE");

## **Related Topics**

"LoadPagesetWithDynDefObj" on page 86.

"LoadPageset" on page 85.

# **FrameToOLString**

### Usage

Use the FrameToOLString function to determine the appropriate Document Object Model (DOM) path to a particular frame.

Browser-based applications establish a virtual document root at ISS. In many instances, you need to define a path relative to ISS. This function performs the necessary translation.

This function returns a string value.

# **Syntax**

FrameToOLString(frame)

| Argument | Description                                |
|----------|--------------------------------------------|
| frame    | DOM-based window object, returns a string. |

### Example

The Application UI Definition file (/ui/ol\_ui.htm) contains the following reference:

ISS. RegisterUI (ISS. FrameToOLString(window)+'.mainArea')

In a standard browser-based application, this is equivalent to:

ISS. RegisterUI (ISSStr+'.ol\_ui.mainArea');

# **GetCSPath**

## Usage

Use the GetCSPath function to return the file system path to the cs directory of the application.

Use this function instead of hard-coding a relative directory path (for example, ../cs/dog.js), because the relative path can change depending on:

- The location from which the function is called
- The browser in which the application is running

# **Syntax**

GetCSPath()

# **Example**

If the application is installed at

http://server.company.com/myapp,you could define

var cspath = ISS.GetCSPath();

In this case, cspath would be the string "/myapp/cs/".

# **GetCustomPath**

# **Usage**

Use the GetCustomPath function to return the file system path to the custom directory of the application.

Use this function instead of hard-coding a relative directory path (for example, ../custom/app\_config.js), because the relative path can change depending on:

- The location from which the function is called
- The browser in which the application is running

# **Syntax**

GetCustomPath()

### **Example**

If the application is installed at

http://server.company.com/myapp, you could define

```
var custompath = ISS.GetCustomPath();
```

In this case, custompath would be the string "/myapp/custom/".

# **GetDSPath**

## Usage

Use the GetDSPath function to return the file system path to the ds directory of the application.

Use this function instead of hard-coding a relative directory path (for example, ../ds/dog\_x.js), because the relative path can change depending on:

- The location from which the function is called
- The browser in which the application is running

# **Syntax**

GetDSPath()

# **Example**

If the application is installed at http://server.company.com/myapp, you could define

var dspath = ISS.GetDSPath();

In this case, dspath would be the string "/myapp/ds".

# **GetJDPath**

# **Usage**

Use the GetJDPath function to return the file system path to the jd directory of the application.

Use this function instead of hard-coding a relative directory path (for example, ../jd/header.js), because the relative path can change depending on:

- The location from which the function is called
- The browser in which the application is running

### **Syntax**

GetJDPath()

### **Example**

If the application is installed at

http://server.company.com/myapp, you could define

```
var jdpath = ISS.GetJDPath();
```

In this case, jdpath would be the string "/myapp/jd".

# GetPagesetDisplayArea()

# **Usage**

GetPagesetDisplayArea() returns the string representing the frame location where the pagesets should appear. It is set by RegisterUI. The frameset registered in the \_i file loads in that frame.

# **Syntax**

GetPagesetDisplayArea()

# **GetPGPath**

# **Usage**

Use the GetPGPath function to return the file system path to the pg directory of the application.

Use this function instead of hard-coding a relative directory path (for example, ../pg/dog\_1.htm), because the relative path can change depending on:

- The location from which the function is called
- The browser in which the application is running

### **Syntax**

GetPGPath()

# **Example**

If the application is installed at

http://server.company.com/myapp, you could define

var pgpath = ISS.GetPGPath();

In this case, pgpath would be the string "/myapp/pg".

# **GetTopPath**

# **Usage**

Use the GetTopPath function to return the file system path to the top-level application directory.

Use this function instead of hard-coding a relative directory path (for example, ../home.htm), because the relative path can change depending on:

- The location from which the function is called
- The browser in which the application is running

GetTopPath()

# **Example**

If the application is installed at
http://server.company.com/myapp, you could define
 var toppath = ISS.GetTopPath();

In this case, toppath would be the string "/myapp/".

# **GetUI Path**

# **Usage**

Use the GetUIPath function to return the file system path to the ui directory of the application.

Use this function instead of hard-coding a relative directory path (for example, ../ui/ol\_ui.htm), because the relative path can change depending on:

- The location from which the function is called
- The browser in which the application is running

# **Syntax**

GetUIPath()

# **Example**

If the application is installed at
http://server.company.com/myapp, you could define
 var ui path = ISS.GetUl Path();

In this case, uipath would be the string "/myapp/ui".

# GetVisibleDisplayArea()

# **Usage**

GetVisibleDisplayArea returns a string representing the frame that displays the entire UI.

# **Syntax**

GetVisibleDisplayArea()

# RegisterUI

### **Usage**

Use the RegisterUI function to register the user interface frameset name in the Application UI Definition file (\ui\ol\_ui.htm). The value set here can be later accessed using ISS.GetPagesetDisplayArea(). RegisterUI tells the engine that the user interface frameset has loaded completely and which frame will contain the display pages for pagesets.

Use RegisterUI in the onLoad handler of \ui\ol\_ui.htm.

# **Syntax**

ISS.RegisterUI(frameName)

| Argument  | Description                                                                                                    |
|-----------|----------------------------------------------------------------------------------------------------|
| frameName | Full path to the frame in which the pageset frameset for display pages will be loaded. Path must be expressed relative to ISS. |

# **Example**

The frameset of \ui\ol\_ui.htm might include the following code:

```
<FRAMESET cols="240, *" frameborder=0 framespacing=0
onLoad="ISS.RegisterUI(ISS.FrameToOLString(window)
+'.mainArea');">
```

# **Related Topics**

"FrameToOLString" on page 51.

# **RegisterUI Element**

# **Usage**

For refresh purposes, use the RegisterUIElement function to inform the application whether a user interface element is an input UI control or an output target.

Pages that do not contain output targets do not usually need to be refreshed after the engine executes. For performance and UI benefits, applications track which pages have only input UI controls, and therefore do not need to be refreshed.

If you write a custom input UI control or target, you must call RegisterUIElement to inform the application whether your custom creation needs to be refreshed.

RegisterUIElement(elementName, window, mustRefresh)

| Argument    | Description                                                                                                    |
|-------------|----------------------------------------------------------------------------------------------------|
| elementName | For input UI controls, the name of the Feature table from which the UI control is built.  For output targets, the name of the Configuration table column, Feature table, or Feature table column for which the target is built. |
| window      | The DOM window object that contains the input UI control or output target.                                                                                                    |
| mustRefresh | Boolean variable used to specify whether <i>elementName</i> is an output target (true = output target, false = input UI control).                                                                                               |

# **Related Topics**

"Example of Creating a Custom Input UI Control" on page 115

# **ShowAbout**

### **Usage**

Use the ShowAbout function to open a separate window and display the information contained in the \ui\about.htm file. The About information commonly contains the application version number, legal notices, and company contact information.

You can call the ShowAbout function from any frame within an application, and the function can be executed anywhere a JavaScript function can be used. It is commonly called from the onClick event handler of a link, but it can also be referred to from an image map, set as the SUBMIT method of an embedded frame, or called from another user-defined JavaScript function.

# **Syntax**

ShowAbout()

### **Notes**

- The information that appears when the ShowAbout function is called must be located in an HTML file called about.htm, and this file must be located in the application ui subdirectory.
- When you create a new project, Advisor automatically generates an about.htm file in the application ui subdirectory. Edit this file to contain information appropriate for your own application.
- The configuration variable APP\_ABOUT\_WIN\_ARGS in the Application Configuration file (\custom\app\_config.js) defines the attributes of the About window, including size, whether a status bar and scroll bars appear, and whether the window is resizable.

<sup>&</sup>quot;Example of Creating a Custom Output Target" on page 118

The following sample code creates a link to the About window using a link surrounding a button image called btn\_abt.gif.

```
<A HREF="javascript:''" onClick="ISS.ShowAbout(); return false;">
<IMG src="btn_abt.gif" alt="Information about CDA(tm)" height=14 width=57 border=0
hspace=0 vspace=0 align=top> </A>
```

# **ShowHelp**

# **Usage**

Use the ShowHelp function to open a separate window displaying the information contained in the \ui\helpset.htm file. The helpset contains information about the application user interface and the controls that it contains, and you can edit the generic information to customize the help for your own application.

You can call the ShowHelp function from any frame within the application, and the function can be executed anywhere a JavaScript function can be used. It is commonly called from the onClick event handler of a link, but it can also be referred to from an image map, set as the SUBMIT method of an embedded frame, or called from another user-defined JavaScript function.

# **Syntax**

ShowHelp()

### **Notes**

- The information that appears when the ShowHelp function is called must be located in the file helpset.htm, and this file must be located in the application ui subdirectory.
- The configuration variable APP\_HELP\_WIN\_ARGS in the Application Configuration file (\custom\app\_config.js) defines the attributes of the Help window, including size, whether a status bar, menu bar, and scroll bars appear, and whether the window is resizable.
- The helpset.htm file generated when you create a new project in Advisor contains a frameset that refers to the following source files: help\_top.htm, help\_mnu.htm, help\_ovr.htm, and help\_nav.htm. Using a frameset is optional. All of the Help information can appear in the helpset.htm file only.

### **Example**

The following sample code creates a link to the Help window using a link surrounding a button image called btn\_hlp.qif.

```
<A HREF="javascript:''" onClick="ISS.ShowHelp(); return false;"><IMG
src="btn_hlp.gif" alt="browser-based application Help" height=14 width=57 border=0
hspace=0 vspace=0 align=top></A>
```

# User Interface Layout and Control Functions for Siebel Advisor

User interface layout and control functions define the general structure and appearance of an application. If you want to modify the default layout, you can use these functions to define virtually any interface.

This chapter includes the following topics:

- "RegisterCascade" on page 59
- "RegisterExceptionFrames" on page 59
- "RegisterFrameSet" on page 60
- "RegisterMVar" on page 61
- "RegisterPageLocation" on page 62
- "RegisterPriorityPages" on page 63

# RegisterCascade

# **Usage**

Use the RegisterCascade function to identify the name of a Cascade Registry Table. Required for any pageset that has a cascading trigger construct. RegisterCascade is called from the UI Information file for the pageset. Multiple calls can be made to register multiple cascading trigger constructs.

# **Syntax**

ISS.RegisterCascade(cascadeName);

| Argument    | Description                            |
|-------------|----------------------------------------|
| cascadeName | The name of the cascade trigger table. |

# RegisterExceptionFrames

# Usage

Use the RegisterExceptionFrames function to define which frame in a browser-based application displays exception messages. This function is always called from the Pageset UI Registry file (\pg\pagesetID\_i.htm).

A frame is often both a normal display frame and also an exception frame. For example, a pageset user interface might contain two frames: one frame containing only input UI controls and another containing only output targets. If you register the output target frame as an exception frame, it displays results such as prices and pictures for a valid configuration but is completely overwritten to display exception messages for an invalid configuration.

You cannot use a single-frame user interface for a pageset that can produce exception messages.

# **Syntax**

RegisterExceptionFrames(frameName)

| Argument  | Description                                                                                                    |
|-----------|----------------------------------------------------------------------------------------------------|
| frameName | The name of the relevant frame. This is a string. It is not a pointer. This should be a full path using ISS.GetPagesetDisplayArea. |

## **Example**

The following sample code uses RegisterExceptionFrames to indicate that exception data should be written into the uidata nested frame of the mainArea frame.

```
I SS. Regi sterExcepti onFrames
(I SS. GetPagesetDi spl ayArea()+". ui data");
```

# **Related Topics**

"Example of Defining a Pageset Layout" on page 116

# RegisterFrameSet

# **Usage**

Use the RegisterFrameSet function to identify the file that contains the pageset UI definition frameset. This function is always called from the Pageset UI Registry file (\pg\pagesetID\_i.htm). Each Pageset UI Registry file must contain a RegisterFrameSet function call.

Each pageset must point to a Pageset UI Definition file (located in the pg directory) that defines how to subdivide the pageset display area defined in the Application UI Definition file (\ui\ol\_ui.htm). More than one pageset can point to the same Pageset UI Definition file, or each pageset can have its own UI definition. RegisterFrameSet identifies the HTML file that is loaded into this area. This HTML file must always contain a frameset definition that indicates how to subdivide the space.

RegisterFrameSet(name, frameSetName, frameLoc, [path])

| Argument     | Description                                                                                                    |
|--------------|----------------------------------------------------------------------------------------------------|
| name         | An identifier. When the pageset UI definition frameset finishes loading, it calls a registration function that passes <i>name</i> as one of its arguments. Usually, this identifier name is the same as the name of the HTML file that contains the frameset. |
| frameSetName | Name of the HTML file containing the frameset.                                                                                                    |
| frameLoc     | A string. This argument is the fully qualified name of the target frame into which the frameset will be loaded. In standard applications, this refers to the mainArea frame defined in the Application UI Definition file (\ui\ol_ui\ol_ui.htm).              |
| path         | Optional. This argument is the full path to the directory in which the HTML file resides (pg, by default).                                                                                                    |

### **Example**

The following sample code uses RegisterFrameSet to load the dogs\_ui.htm Pageset UI Definition file into the mainArea frame of an application.

```
ISS. RegisterFrameSet("dogs_ui", "dogs_ui.htm",
ISS. GetPagesetDisplayArea());
```

The following example points to a frameset file that is located in the ui directory.

```
ISS. RegisterFrameSet("dogs_ui", "dogs_ui.htm",
ISS. GetPagesetDisplayArea(), ISS. GetUlPath());
```

# **Related Topics**

"RegisterContentsListFrame" on page 87

"Example of Creating a Custom Output Target" on page 118

# RegisterMVar

### Usage

Use the RegisterMVar function to identify the name of a Multi-Variable Trigger Table. Required for any pageset that has a multi-variable trigger construct. RegisterMVar is called from the UI Information file for the pageset. Multiple calls can be made to register multiple multi-variable trigger constructs.

ISS.RegisterMVar(mVarName);

| Argument | Description                                   |
|----------|-----------------------------------------------|
| mVarName | The name of the multi-variable trigger table. |

# RegisterPageLocation

# **Usage**

Use the RegisterPageLocation function to map specific display pages into the frames defined for a pageset. This function is always called from the Pageset UI Registry file (\pg\pagesetID\_i.htm). This function also defines which pages are visible when the pageset first loads.

You must call the RegisterPageLocation function once for each display page in the pageset, even if a page is not initially visible. You can rotate two or more display pages through a single pageset frame.

# **Syntax**

RegisterPageLocation(fileName,frameName,isVisible,[path]);

| Argument  | Description                                                                                                    |
|-----------|----------------------------------------------------------------------------------------------------|
| fileName  | Name of the HTML display page.                                                                                                 |
| frameName | Name of the frame in which the HTML display page appears.                                                                      |
| isVisible | String that indicates whether or not the file is visible when the pageset first loads ("true" = visible, "false" = invisible). |
| Path      | Optional. The full path to the directory (pg by default) containing HTML file.                                                 |

# **Example**

The following sample code registers the dogs.htm display page (located in the pg directory) into the ui\_disp nested frame of the main display page frame (mainArea).

```
ISS. RegisterPageLocation("dogs. htm", ISS. GetPagesetDisplayArea()+".uidisp","true");
```

The following example registers a display page that is located in the ui directory instead.

```
ISS. Regi sterPageLocati on("dogs. htm", ISS. GetPagesetDi spl ayArea()+". ui _di sp", "true", ISS. GetUl Path());
```

# **Related Topics**

"Example of Defining a Pageset Layout" on page 116

# RegisterPriorityPages

### Usage

Use the RegisterPriorityPages function to identify the display pages that should be loaded before engine results are calculated. This function is always called from the Pageset UI Registry file (\pg\pagesetID\_i.htm).

The RegisterPriorityPages function is most frequently used to indicate which pages should be loaded first. The function often points to display pages containing only input UI controls whose content does not change based on engine results.

# **Syntax**

RegisterPriorityPages(fileNames)

| Argument  | Description                                                        |
|-----------|--------------------------------------------------------------------|
| fileNames | A single string containing one or more comma-separated file names. |

# **Example**

The following sample code uses RegisterPriorityPages to make sure that cats.htm and dogs.htm load before other display files.

ISS. Regi sterPri ori tyPages("cats. htm, dogs. htm");

# **Related Topics**

"Example of Defining a Pageset Layout" on page 116

# Pageset Functions for Siebel Advisor

This chapter discusses pageset functions, which allow for a flexible user interface in a browser-based application. Some pageset functions load and unload pagesets, while others map feature and configuration data to user interface elements in a browser-based application.

This chapter includes the following topics:

- "Start On Active" on page 65
- "BuildTarget" on page 69
- "BuildWidget" on page 77
- "LinkToSubConfig" on page 83
- "LoadFile" on page 84
- "LoadPageset" on page 85
- "LoadPagesetWithDynDefObj" on page 86

# **Start On Active**

Several functions comprising the Start On Active function allow you to launch your application at a particular pageset, from an external URL, with or without a preconfigured setting.

For those instances where no pageset ID is specified, you can pass a default start page as a parameter in the SOALoadPageset function. Start On Active supports a variety of parameter passing formats. In addition, you can implement custom URL string parsing functionality using Override Points.

Start On Active can be called from any frame within the application and can be executed anywhere a JavaScript function can be used. It is commonly called from the onClick event handler of a link, but it can also be referred to from an image map, set as the SUBMIT method of an embedded frame, or called from another user-defined JavaScript function.

Start On Active is used to load a particular pageset. The pageset ID is explicitly stated in the function call. To load a pageset with an ID that is determined by the valid configuration of another product, create a link output target using the BuildTarget function.

# **Parameter Passing Formats**

The following URL parameter passing formats are supported, where home.htm is the top level frameset:

http://.../home.htm

Launches the default application.

http://.../home.htm?pagesetid=xxx

Launches the application at pageset xxx with default Feature table selections as defined on the pageset.

If information not related to the Start on Active function is being passed in the URL query string, it should precede the pagesetid key/value pair (for example, a session ID).

http://.../home.htm?pagesetid=xxx&param1=yyy&param2=zzz

Launches the application at pageset xxx with preconfigured settings.

The syntax param1=yyy corresponds to FeatureTable/CodeValue pairs. Code value yyy is selected for Feature table param1. Code value zzz is selected for Feature table param2. If information not related to the Start on Active function is being passed in the URL query string, it should precede the pagesetid key/value. Similarly, pagesetid should precede all dynamic default key/value pairs.

http://.../home.htm?pagesetid=xxx&dyndefs=param1+yyy+param2+zzz

Launches the application at pageset xxx with a preconfigured object.

The syntax param1+yyy corresponds to FeatureTable/CodeValue pairs in the preconfigured object.

Information not related to the Start on Active function may appear anywhere in the query string.

http://.../home.htm?pagesetid=xxx&configvars=true&param1=yyy&param2=zzz

Launches the application at pageset xxx with preconfigured settings.

The syntax param1=yyy corresponds to FeatureTable/CodeValue pairs. The key/value pair configures=true in the query string is used to indicate that a preconfigured setting is appended to the URL. The preconfigured setting key/value pairs must immediately follow the configures=true parameter. If the parameter configures is set to false, the application will launch at pageset xxx with the default settings as defined on the pageset. If information not related to the Start on Active API is being passed in the URL query string, it should precede the configurars key/value pair.

http://.../home.htm?config\_file\_path=filename.htm

Loads filename.htm, then launches the application at the pageset defined in that document's form, with the preconfigured settings also defined in that form.

The path for filename.htm should be fully qualified. This approach is particularly valuable in circumventing the URL length restrictions of most browsers (generally 2,000 characters in Microsoft Internet Explorer and Netscape Navigator).

# **Implementing Start On Active**

To implement the Start On Active function, use the following methods.

# Modify InitApp()

Modify the function InitApp() in custom/customCode.js to call ISS.SOALoadPageset(). The function takes two optional parameters:

■ The default start page if no pageset is specified in the query string.

A Boolean value indicating whether this default page is an active pageset (as opposed to a Splash screen).

An example of how this function may look is shown below:

```
function InitApp() {
    // insert initialization code here
    // start with contents listing
    ISS. ShowContentsList();
    // can start with page in addition to or instead of showing contents list
    ISS. SOALoadPageset(ISS. GetUIPath()+"welcome. htm", false);
}
```

To avoid a flash effect, verify that the source of the mainArea frame in ol\_ui is "j avascript: "

# **Use Hidden Frames**

To implement Start on Active with hidden frames, create a new hidden frame in ol\_ui called "dynaframe" using the parameter string format http://.../home.htm?config\_file\_path=filename.htm.

NOTE: Be sure to add space for the hidden frame in the frameset's row/column definition.

The source for this file should be the empty javascript call:

```
<FRAME SRC="j avascript:''" NAME="dynaframe" MARGINWIDTH="0"...>
```

# Start on Active File Format Conventions

The contents of any Start on Active file specified in the config\_file\_path parameter of the URL query string should adhere to the following convention:

```
<SCRIPT src="jd/header.js"></SCRIPT>
```

**NOTE:** Be sure to include the header.js file and verify that the path is correct relative to the location of your Start on Active file.

Call "ISS.SOAPassDynaObject()" in the file's BODY onLoad handler:

```
<BODY onLoad="ISS.SOAPassDynaObject()">
```

Specify all key/value pairs as hidden INPUT fields. If information not related to the Start on Active function is included in the form, it should precede the pagesetid key/value. Similarly, pagesetid should precede all dynamic default key/value pairs.

The following is an example of a Start on Active file:

```
<HTML>

<HEAD>

<SCRIPT></SCRIPT> <SCRIPT src="jd/header.js"></SCRIPT>
```

# **Start on Active File Function Overview**

InitApp(), a user-defined function customCode.js in the custom directory, is used to define the start state of the application. The API ISS.SOALoadPageset() calls Start on Active from the InitApp() function.

SOALoadPageset calls GetParmStr() to retrieve the URL query string. Before the string is returned, it is cleaned of special characters using the API CleanQuery(). If there is no query string, the default start page is passed as a parameter in ISS.SOALoadPageset() and loaded into the ISS.uiFrame. Otherwise, StartActive() is called to evaluate the query string.

StartActive first checks whether the query string matches the parameter pattern for the hidden frame approach. If so, the function LoadSOAFrame() is called to load the supplied file into ol\_ui.dynaframe. This approach relies on the onLoad handler of the supplied file to call SOAPassDynaObject(). SOAPassDynaObject will parse the form contents into query string format and pass that string back into StartActive for evaluation.

If StartActive does not match the config\_file\_path pattern in the query string, it calls the GetPagesetID() function to parse out the pagesetid key/value pair. If the key/value pair is found, GetConfigObj() function is called to evaluate the string for dynamic defaults. If the pagesetid key/value pair cannot be retrieved, the default start page is loaded.

GetConfigObj() evaluates the query string against the supported parameter formats. If a pattern match is found, an ISS.DynDef\_Obj is constructed with the key/value pairs specified in the query string. This object is returned to StartActive.

Finally, StartActive checks whether a configuration object was returned. If so, it calls ISS.LoadPagesetWithDynDefObj and passes the pagesetid and configuration object as parameters. If not, it calls ISS.LoadPageset with the pagesetid.

**NOTE:** All calls to the Start On Active function should be of the form ISS. FunctionName(arg1, ...argN);

#### SOALoadPageset (defaultPg, isActive)

#### **Usage**

Use this function to launch the Start On Active pageset functionality.

This function is called from the InitApp() function in customCode.js.

#### **Syntax**

SOALoadPageset (defaultPg, isActive)

| Argument | Description                                                                                                    |
|----------|----------------------------------------------------------------------------------------------------|
| default  | The name of a default start page to occupy the main area of the application. If the page is a splash screen without ISS calls, it should be fully qualified filename with the path and extension (for example, ISS.GetUIPath()+'welcome.htm'). If the page is an active pageset, specify the pageset name as you would for ISS.LoadPageset (for example, 'advisor'). This parameter is optional. |
| isActive | Boolean value indicating whether defaultPg is an Active pageset or a splash screen. This parameter is optional - defaults to false.                                                                                                    |

#### SOAPassDynaObject ()

#### **Usage**

This function is called in the onLoad handler of a Start On Active file used to supply the parameters in the hidden frame methodology. It parses the contents of the document form into URL query string format and then passes the string on for StartActive evaluation.

#### **Syntax**

SOAPassDynaObject ()

## **BuildTarget**

#### **Usage**

Use the BuildTarget function on a display page to create output target controls that display links, images, or text in response to a user selection.

You call the BuildTarget function in the <BODY> section of a display page. Also, all BuildTarget calls must be inside the <FORM> section of the HTML source of display pages. The function is usually called from within a JavaScript document.write method.

BuildTarget(type, window, name[, arg1, arg2])

| Argument   | Description                                                                                                    |
|------------|----------------------------------------------------------------------------------------------------|
| type       | Specifies the type of output target control to create. Valid control types are:                                                                                                    |
|            | ■ LINK: see "Link Output Targets" on page 70.                                                                                                    |
|            | ■ SUBCONFIG_LINK: see "Subconfiguration Link Output Targets" on page 72.                                                                                                    |
|            | OPT_SUBCONFIG_LINK: see "Optional Subconfiguration Link Output Targets" on<br>page 73.                                                                                              |
|            | ■ PICT: see "Image Output Targets" on page 74.                                                                                                    |
|            | ■ TEXT: see "Text Output Targets" on page 74.                                                                                                    |
|            | ■ NB_LINK: see "N-Back Link Target" on page 76.                                                                                                    |
|            | ■ NB_RETURN: see "N-Back Return Target" on page 77.                                                                                                    |
| name       | Defines the source of the content that populates the output target, which can be any of the following:                                                                              |
|            | A column in a Configuration table. In this case, the argument is simply the name<br>of the column.                                                                                  |
|            | A column in a Feature table. In this case, the argument is the name of the Feature table and the name of the specific column inside of it, separated by a period, as in COLOR.DESC. |
|            | ■ The Feature table used to populate an input UI control from which the user has made a selection. In this case, the argument is simply the name of the Feature table.              |
|            | The name of a text entry input UI control in which text is typed and stored. In<br>this case, the argument is the name you used to define the text entry input UI<br>control.       |
|            | For syntax, see "Content Sources for Output Targets" on page 75.                                                                                                    |
| arg1, arg2 | Some output target types take additional arguments.                                                                                                    |

#### **Link Output Targets**

Set the *type* argument for the BuildTarget function to LINK to create a link output target. The table column specified by the *name* argument can contain pageset IDs or URLs. The *isPage* argument defines how the data is handled. The *dynDefCol* argument points to a column that contains information that dynamically overrides the defaults of the specified pageset.

The syntax used to create a link output target is:

BuildTarget("LINK", window, name, isPage[, dynDefCol])

| Argument  | Description                                                                                                    |
|-----------|----------------------------------------------------------------------------------------------------|
| name      | Column in a Configuration table or Feature table that contains pageset IDs or URLs.                                                                                                    |
| isPage    | This optional argument is a Boolean value that determines whether data in the column identified by the <i>name</i> argument is a pageset (TRUE) or a URL (FALSE). If the data is a URL and you set the argument to FALSE, the URL loads into a separate window, instead of inside the main application, when you click the link output target. |
| dynDefCol | This optional argument is a string that specifies the name of a table column (or columns, separated by commas) in which a preconfigured condition is defined for the pageset.                                                                                                    |
|           | When you click a link target containing a preconfigured condition, the application overrides the default settings of input UI controls in the pageset being loaded with the settings defined in the preconfigured condition.                                                                                                    |
|           | The definition of a preconfigured condition must contain the name of the overriding Feature table and the feature (CODE) value of the desired override setting.                                                                                                    |
|           | If you define a preconfigured condition column in a Configuration table, the<br>dynDefCol argument references only the name of the Configuration table column<br>whose values override the defaults.                                                                                                    |
|           | If you define a preconfigured column in a Feature table, the <i>dynDefCol</i> argument must contain the name of the Feature table <i>and</i> the name of the specific column inside of it whose values override the defaults, separated by a dot (as in COLOR.PRECONFIG).                                                                      |

**NOTE:** Pagesets must be located in the application pg subdirectory.

#### Example

The following sample code creates a link output target based on a Configuration table column named CLINK:

```
<SCRI PT>
```

document.wri te(ISS.BuildTarget("LINK", window, "CLINK",
true));

</SCRIPT>If you liked this thing, you'll definitely like these other things. </a>

When the user selections match a valid configuration, a pageset ID in the CLINK column is returned. When the user clicks the button, the pageset is loaded and displayed in the application.

#### **Subconfiguration Link Output Targets**

Set the *type* argument for the BuildTarget function to SUBCONFIG\_LINK to create a subconfiguration link output target. Use a subconfiguration link output target to navigate to the user interface of a child pageset from its parent pageset, or from the child pageset back to the user interface of its parent pageset.

The syntax used to create a subconfiguration link output target is:

BuildTarget("SUBCONFIG\_LINK", window, instanceName)

| Argument     | Description                                                                   |
|--------------|-------------------------------------------------------------------------------|
| instanceName | Name of the relative instance that describes the subconfigured child pageset. |

**NOTE:** Pagesets must be located in the application pg subdirectory.

#### **Example**

The following sample code links from a parent page to a BURGER child page:

```
<SCRIPT>
document.write(ISS.BuildTarget("SUBCONFIG_LINK",
window, "BURGER"));
</SCRIPT>Link to Hamburger</a>
```

Similarly, a child page links to its parent page using the following sample code:

```
<SCRIPT>
document.write(ISS.BuildTarget("SUBCONFIG_LINK",
window, "PARENT"));
</SCRIPT>Link to Burger Meal</a>
```

Subconfiguration link output targets can link a child pageset, or a nested parent pageset, to the topmost parent pageset by using the reserved word TOP as the *instanceName* argument:

```
Done selecting cheese for your burger?

<SCRIPT>

document.write(ISS.BuildTarget("SUBCONFIG_LINK", window, "TOP");)

</SCRIPT>Link to Burger Meal </a>
```

Also, subconfiguration link output targets can link one child pageset to another by using the syntax PARENT: CHILD as the *instanceName* argument:

```
Done creating your burger? 
<SCRIPT>
```

```
document.write(ISS.BuildTarget("SUBCONFIG_LINK", window, "PARENT: FRIES");)
</SCRIPT>Would you like fries with that?</a>
```

#### **Optional Subconfiguration Link Output Targets**

Set the *type* argument for the BuildTarget function to OPT\_SUBCONFIG\_LINK to create an optional subconfiguration link output target. Use an optional subconfiguration link output target when a pageset is used for both a subconfigured item and a standalone item.

For example, if your application allows users to build fast food value meals, suppose that a user wanted to buy a drink without purchasing any food. By using an optional subconfiguration target link to the parent pageset on the DRINK pageset, the same DRINK pageset could be used, regardless of whether the person is ordering a value meal.

A subconfiguration link back to the parent is not appropriate unless the user arrives at the pageset from a parent pageset. The optional link does not appear unless the user arrives from a parent pageset.

The syntax to create an optional subconfiguration link output target is:

BuildTarget("OPT\_SUBCONFIG\_LINK", window, instanceName, preText, postText)

| Argument | Description                                                                          |
|----------|--------------------------------------------------------------------------------------|
| preText  | HTML and text to be written before the optional subconfiguration link output target. |
| postText | HTML and text to be written after the optional subconfiguration link output target.  |

**NOTE:** Pagesets must be located in the application pg subdirectory.

#### **Example**

</TR>"

Use the following sample code:

```
<SCRIPT>

document.write(ISS.BuildTarget("OPT_SUBCONFIG_LINK"
  window, "PARENT","<TR><TD>","Link to Burger Meal</A>
</TD></TR>"));

</SCRIPT>

returns:

"<TR><TD><a HREF="javascript:InstanceWrapper ('PARENT','window')">Link to Burger Meal</A></TD>
```

if there is a parent. If there is not a parent, it returns an empty string (" ").

#### **Image Output Targets**

When the value for the *type* argument for the BuildTarget function is PICT, an image output target is created. The image output target also uses optional *Width* and *Height* arguments.

The syntax used to create an image output target is:

Bui I dTarget("PI CT", wi ndow, name[, wi dth, hei ght])

| Argument | Description                                                                               |
|----------|-------------------------------------------------------------------------------------------|
| name     | Column in a Configuration table or Feature table that contains the name of an image file. |
| width    | Optional. Specifies the width of the image, in pixels.                                    |
| height   | Optional. Specifies the height of the image, in pixels.                                   |

#### **Argument Notes**

- If values for the *width* and *height* arguments are not defined, the application defaults to displaying the image at the actual size specified by the image file. In some browsers, rendering speed can be improved by explicitly specifying dimensions with the *Width* and *Height* arguments.
- The path to an image file is relative to the pg subdirectory.

#### **Example**

The following sample code creates an image output target that displays the file listed in the IMG column of a Configuration table:

```
<SCRIPT>
document.write(ISS.BuildTarget("PICT", window, "IMG"));
</SCRIPT>
```

When the user selections match a valid configuration, the value in the IMG column is returned. This value is the name of the image file that appears in the output target.

#### **Text Output Targets**

When the *type* argument for the BuildTarget function is set to TEXT, a text output target control is created.

The syntax used to create a text output target is:

| Argument       | Description                                                                                                    |
|----------------|----------------------------------------------------------------------------------------------------|
| name           | Column in a Configuration table, column in a Feature table, or a text UI control.                                      |
| formatFunction | Optional. A pointer to a function used to format the display of the value that is often used to format numeric values. |

The following sample code creates a text output target that displays an interior color selection. When the user selections match a valid configuration, a value in the DESC column is returned and displayed in the text output target. Note that this column is located in the Feature table COLORINT.

```
<SCRIPT>
document.write(ISS.BuildTarget("TEXT", window, "COLORINT.DESC"));
</SCRIPT>
```

The following sample code displays a price text as a number with two decimal places.

```
<SCRIPT>
document.write(ISS.BuildTarget("TEXT", window, "PRICE",
ISS.ConvertFloatToCurrency));
</SCRIPT>
```

#### **Content Sources for Output Targets**

The *name* argument for the BuildTarget function refers to one of the following:

A column in a Configuration table. In this case, the argument is simply the name of the column.

If the output target control is populated with data from a column in a Configuration table, the *name* argument is the column name only. The structure of the reference is:

Col umnName

For example, if an image output target is based on a Configuration table column called IMG, the syntax might be:

```
Bui I dTarget ("PI CT", wi ndow, "IMG")
```

A column in a Feature table. In this case, the argument is the name of the Feature table and the name of the specific column inside of it, separated by a period.

The reference structure is:

```
Tabl eName. Col umnName
```

For example, if a text output target is based on a DESC column in the Feature table called COLOR, the syntax might be:

Bui I dTarget ("TEXT", wi ndow, "COLOR. DESC")

■ The Feature table used to populate an input UI control from which the user has made a selection. In this case, the argument is simply the name of the Feature table.

In this case, the data from the CODE column for that table is returned and displayed in the output target. The reference structure is:

#### **TableName**

For example, if a text output target is based on a CODE column in the Feature table called PROCESSOR, the syntax might be:

Bui I dTarget("TEXT", wi ndow, "PROCESSOR")

The name of a text entry input UI control in which text is typed and stored. In this case, the argument is the name you used to define the text entry input UI control.

For example, the following sample code might be used to create a text box UI control:

```
<SCRI PT>document. wri te(I SS. Bui I dWi dget
("GETTEXT", wi ndow, "PLATETEXT", 8))</SCRI PT>
```

The text that a user enters into the UI control is then saved as part of the selection set with the name reference PLATETEXT. The following sample code creates a text output target that displays this data:

```
<SCRI PT>document. wri te(I SS. Bui I dTarget
("TEXT", wi ndow, "PLATETEXT"))</SCRI PT>
```

#### **N-Back Link Target**

The N-Back Link target saves the input state of the current pageset and then load a specified pageset. You can create one or more N-Back Link targets per display page. The N-Back Link Target is used in conjunction with the N-Back Return target. For more information, see "N-Back Return Target" on page 77.

The syntax used to create an N-Back Link output target is:

BuildTarget ("NB\_LINK", winObj, linktext, pagesetcol, returntext)

| Argument   | Description                                                                                                    |
|------------|----------------------------------------------------------------------------------------------------|
| NB_LINK    | Specifies that this function will be used to navigate to a new pageset.                                                                                                    |
| winObj     | The window from which the call is made.                                                                                                    |
| linktext   | The text to appear for the Link or Return HREF. If returntext is specified when a Link is built, linktext is ignored during the construction of the corresponding Return target. |
| pagesetcol | Specifies the field of the data model that holds the name of the pageset to link to.                                                                                             |
| returntext | Optional Specifies the text to display for the return HREF.                                                                                                    |

document.write(ISS.BuildTarget("NB\_LINK", window, "Accessories", "DYNDEFS", "Return
to Server Configuration"));

#### **N-Back Return Target**

The N-Back Return target is used to navigate back to the previous pageset and restore the saved input state for that page. You can create one N-Back Return target per display page.

An N-Back Return target will only be constructed if called from a pageset of which the "TOP" instance was traversed to by an N-Back Link. Otherwise an empty string is returned. For more information, see "N-Back Link Target" on page 76.

The syntax used to create an N-Back Return output target is:

BuildTarget ("NB\_RETURN", winObj, linktext, tokencol)

| Argument  | Description                                                                                                    |
|-----------|----------------------------------------------------------------------------------------------------|
| NB_RETURN | Specifies that this function will be used to traverse back to the previous pageset.                                                                                              |
| winObj    | The window from which the call is made.                                                                                                    |
| linktext  | The text to appear for the Link or Return HREF. If returntext is specified when a Link is built, linktext is ignored during the construction of the corresponding Return target. |
| tokencol  | Optional Specifies the field of the data model that holds the key/value pairs of a preconfigured object for the link.                                                            |

#### **Example**

document.wri te(ISS.BuildTarget("NB\_RETURN", window, "Return"));

## **BuildWidget**

#### Usage

Use the BuildWidget function to add the following input UI controls to a display page in a browser-based application:

- Image map
- List box
- Radio button
- Check box
- Text box

The image map, list box, radio button, and check box input UI controls allow a user to make feature selections in a browser-based application. The text box input UI control allows the user to enter data that can be reused in the application.

You call the BuildWidget function in the <BODY> section of a display page. Also, all BuildWidget calls must be inside the <FORM> section of the HTML source of display pages. The function is usually called from within a JavaScript document.write method.

#### **Syntax**

BuildWidget(type,window,name[,arg1,arg2,arg3,arg4,arg5])

| Argument | Description                                                                |
|----------|----------------------------------------------------------------------------|
| type     | Specifies the type of input UI control to create. Valid control types are: |
|          | CHECKBOX: see "Check Box Input UI Controls" on page 78.                    |
|          | MAP: see "Image Map Input UI Controls" on page 79.                         |
|          | LISTBOX: see "List Box Input UI Controls" on page 80.                      |
|          | RADIO: see "Radio Button Input UI Controls" on page 81.                    |
|          | GETTEXT: see "Text Entry Input UI Controls" on page 82.                    |
| name     | Defines the source of the content that populates the input UI control.     |
| arg1 - 5 | Some input UI control types take additional arguments.                     |

#### **Check Box Input UI Controls**

The syntax used to create a check box input UI control is:

ISS. Bui I dWi dget ("CHECKBOX", wi ndow, name)

| Argument | Description                                                                                                    |
|----------|----------------------------------------------------------------------------------------------------|
| name     | Defines the source of the content that populates the input UI control. For check box input UI controls, this is the name of a Feature table in the Advisor project. |

#### **Notes**

The Feature table associated with a check box input UI control defines whether the input UI control is checked or cleared. Therefore:

- Only the first two rows of the Feature table are significant for this input UI control.
- The first row represents the cleared state, and the value in its CODE column must be equivalent to false (F, FALSE, or 0).

- The second row represents the checked state, and the value in its CODE column must be equivalent to true (T, TRUE, or 1).
- When a value is specified in the DEFAULT column of one row, the state represented by the row is the state of the check box when the pageset is first loaded.

The following sample code creates a check box input UI control:

```
<TD><FONT face=verdana si ze=2><B>Personal i zed Plates
</B><IMG src=trans.gi f wi dth=10></TD>
<TD><SCRIPT> document.wri te(ISS.Bui I dWi dget ("CHECKBOX", wi ndow, "PLATE")); </SCRIPT></TD>
</TR>
```

#### **Image Map Input UI Controls**

An image map input UI control functions in much the same way as a group of radio button input UI controls function. For example, an image map input UI control can take the form of a three-color item. Users would click on a color, instead of a radio button, to make a selection.

In the relevant Feature table, you must specify the UI control name and its map name, input shape, and coordinates. You can swap your own image files to represent a selected palette, but you must provide your own browser-specific code to use DHTML to swap images.

The syntax used to create an image map input UI control is:

ISS. BuildWidget("MAP", window, name, mapName, fileCol, shapeCol, coordCol)

| Argument | Description                                                                                                    |
|----------|----------------------------------------------------------------------------------------------------|
| name     | Feature table name and the name of the input UI control that corresponds to the information represented by the image map (for example, COLOR). |
| mapName  | Name of the image map. All image maps must have unique names. Image maps cannot be named map.                                                  |
| file     | File name of the image (or name of a table column that contains the file name of the image) used.                                              |
| shapeCol | Advisor data column that contains the shape of the image map area.                                                                             |
| coordCol | Advisor data column that contains coordinates of the image map area.                                                                           |

#### **Example**

The following sample code creates an image map input UI control whose image source file name is defined in the PICT column of the COLOR Feature table:

```
<SCRIPT>
document.write(ISS.BuildWidget("MAP", window, "COLOR",
"color_map", "PICT", "SHAPE", "COORD"));
</SCRIPT>
```

The following sample code creates an image map input UI control that directly calls the image source file called Flag.gif. This file should be located the pg directory.

```
<SCRIPT>
document.write(ISS.BuildWidget("MAP", window, "COLOR",
"color_map", "Flag.gif", "SHAPE", "COORD"));
</SCRIPT>
```

#### **List Box Input UI Controls**

The name argument is the name of the Feature table that contains the data used to populate the list. The data in the DESC column of this table is always used to populate the list. Additionally, you must specify height, width, and prefill arguments for the input UI control.

The syntax used to create a list box input UI control is:

Bui I dWi dget("LISTBOX", wi ndow, name, hei ght, wi dth, prefill)

| Argument | Description                                                                                                    |
|----------|----------------------------------------------------------------------------------------------------|
| name     | Defines the source of the content that populates the input UI control. For list box input UI controls, this is the name of a Feature table in the Advisor project. Items in the list box will be filled in sequentially using the entries in the DESC column of this table.                                                                                                    |
| height   | For list box input UI controls, this argument is an integer that specifies the number of visible rows for the list box. Set this argument to 1 to create a drop-down list.                                                                                                    |
| width    | Integer that specifies the width of the list box, as defined by the number of characters visible in the default browser font.                                                                                                    |
| prefill  | Boolean value that sets the width of the list box control to accommodate the widest item in the list. If <i>prefill</i> is TRUE and <i>width</i> is greater than the number of characters in the longest line of text appearing in the list box, the list box appears with a width equivalent to <i>width</i> . If <i>prefill</i> is FALSE, the width is set to accommodate the longest line of text that appears in the list box. |

#### **Notes**

■ In Internet Explorer 4.x and 5.x browsers, selections in the list box appear in the standard system font. In Netscape 4.x, selections appear in the font in which text at that location would normally appear—either in the font specified for the entire document, or a font specified by an enclosing <FONT> tag set.

■ The DEFAULT column in the associated Feature table determines which item in the list box is selected when the pageset is initially loaded. If no row in the table contains the value DEFAULT, the item that corresponds to the first row in the table is selected.

#### **Example**

The following sample code creates a list box that draws feature data from the Feature table COLORINT. Note that the actual caption text is created using a separate HTML entry.

```
Choose an interior color:

<SCRIPT>

document.write(ISS.BuildWidget("LISTBOX", window, "COLORINT", 1, 38, true));

</SCRIPT>
```

#### **Radio Button Input UI Controls**

You can create a radio button input UI control that uses a graphic caption for the radio button instead of a text caption. The graphic specified for the *imageFile* argument will be used for the button caption.

The syntax used to create a radio button input UI control with a text caption is:

ISS. Bui I dWi dget ("RADIO", wi ndow, name, i ndexRow[, i mageFi I e])

| Argument  | Description                                                                                                    |
|-----------|----------------------------------------------------------------------------------------------------|
| name      | Defines the source of the content that populates the input UI control. For list box input UI controls, this is the name of a Feature table in the Advisor project. A radio button input UI control is associated with a particular row in the table. The row is specified by the <i>indexRow</i> argument. |
| indexRow  | The row in the specified Feature table for which the button is created. (Note that the first row in the table is considered row '0'.)                                                                                                    |
| imageFile | Optional. Advisor data column, such as PICT, that contains information about the graphic, such as the name of the image file.                                                                                                    |

#### Notes

- A separate BuildWidget function call is required for each row in a Feature table that is associated with a radio button.
- The DEFAULT column in the associated Feature table determines which radio button is selected when the pageset is initially loaded. If no row in the table contains the value DEFAULT, the radio button that corresponds to the first row in the table is selected.

The following sample code creates a radio button input UI control. This input UI control is based on the first row of the Feature table BODY, and the *indexRow* argument is set to *0*. The caption text is created using a separate HTML entry.

```
<SCRIPT>
document.write(ISS.BuildWidget("RADIO", window, "BODY", 0));
</SCRIPT>2-Door Coupe
The following sample code creates the same 2-Door Coupe radio button as in the previous example, but with a graphic caption.
<SCRIPT>
document.write(ISS.BuildWidget("RADIO", window, "BODY", 0, "PICT"));
</SCRIPT>
The PICT argument will first attempt to get the graphic from BODY.PICT. If there is no PICT column in BODY, it will get the graphic directly.
<SCRIPT>
document.write(ISS.BuildWidget("RADIO", window, "BODY", 0, "TwoDoorCoupe.gif"));
</SCRIPT>
```

TwoDoorCoupe.gif should reside in the pg directory.

#### **Text Entry Input UI Controls**

A text entry input UI control allows you to enter text in the application. This text is stored as a value in the selection set under the name specified as the *name* argument.

The syntax used to create a text entry input UI control is:

Bui I dWi dget ("GETTEXT", wi ndow, name, wi dth)

| Argument | Description                                                                                                    |
|----------|----------------------------------------------------------------------------------------------------|
| name     | Name associated with the text box input UI control. Text entered in this input UI control is stored under this name.                                                                                                    |
| width    | Specifies the width of the text box. <i>width</i> is any positive integer. The value for <i>width</i> is approximately equal to the number of characters (in the default browser font) visible across the box at one time. |

#### Notes

■ The name of a text entry input UI control:

- Must be a unique name throughout the pageset
- Can contain letters and numbers, but must begin with a letter
- Can contain no spaces or punctuation except for an underscore
- There are currently no restrictions on the number of characters that can be typed into a text entry field.
- Do not enter the following text into a text entry field:
  - Unescaped double quotes
  - Any opening script tag such as <!-- or <SCRIPT>

The following sample code creates a text entry input UI control. The caption text is created using a separate HTML code. Text entered into this input UI control is saved under the name PLATETEXT.

Enter text for your custom license plate:

<SCRIPT>document. wri te(ISS. BuildWidget("GETTEXT", window,
"PLATETEXT", 8)); </SCRIPT>

## LinkToSubConfig

#### Usage

The LinkToSubConfig function changes the display page from one portion of a subconfigured system to another portion.

For example, a parent page might contain a link to a child page. When a user selects the link, the parent user interface is replaced with the child user interface. This only affects the user interface since in a subconfigured system, all parent and child data is always present.

Typically, you would use the SUBCONFIG\_LINK OPT\_SUBCONFIG\_LINK arguments of the BuildTarget function instead of calling the LinkToSubConfig function directly.

#### **Syntax**

LinkToSubConfig("TOP");

LinkToSubConfig("PARENT");

LinkToSubConfig(tableName);

| Argument  | Description                                                                   |
|-----------|-------------------------------------------------------------------------------|
| tableName | Name of the relative instance that describes the subconfigured child pageset. |

The following sample code uses LinkToSubConfig to link from the current pageset to a parent pageset:

```
ISS. Li nkToSubConfi g("PARENT");
```

This sample code uses LinkToSubConfig to link from a parent pageset to a child pageset:

```
ISS. Li nkToSubConfi g("BURGER");
```

## LoadFile

#### Usage

Use the LoadFile function to load a display page file into a specified frame. Use this call instead of standard JavaScript calls such as location.href= and location.replace.

#### **Syntax**

ISS.LoadFile(frameName, fileName[, path])

| Argument  | Description                                                                                                    |
|-----------|----------------------------------------------------------------------------------------------------|
| frameName | Absolute path, in string form, to the frame where <i>fileName</i> should be loaded. Alternately, you can specify window (but not as a string) if loading into the current frame.                                                                      |
| fileName  | Name of the HTML file.                                                                                                    |
| path      | Optional. Full path to where <i>fileName</i> resides. Use one of the functions that returns directory paths (such as GetUIPath) to return the full path to the directory where the file resides. If no path is specified, <i>path</i> defaults to pg. |

#### **Examples**

The following sample code uses LoadFile to load the file dogs.htm (which resides in the pg directory) into the current frame.

```
<A HREF="#" onClick="ISS.LoadFile(window,'dogs.htm');
return false; ">Click here to see dogs</A>
```

The following sample code loads the file dogs.htm (which resides in the ui directory) into the current frame:

```
<A HREF="#" onClick="ISS.LoadFile(window,'dogs.htm',
ISS.GetUlPath()); return false; ">Click here to see dogs</A>
```

The following sample code loads the file dogs.htm (which resides in the ui directory) into a particular frame called descArea:

```
<A HREF="#"
onClick="ISS.LoadFile(ISS.GetPagesetDisplayArea()+'.descArea','dogs.htm',ISS.GetUI
Path()); return false; ">Click here to see dogs</A>
```

## LoadPageset

#### **Usage**

Use the LoadPageset function to send a user to another pageset from within a pageset without having to use the Contents List. LoadPageset can also be used to load a pageset with features that are not the default preselected features.

You can call LoadPageset from any frame within the application, and the function can execute anywhere a JavaScript function can be used.

Dynamic default strings are in the form "key1=value1,key2=value2". You can redefine the separator characters by editing the APP\_STR\_SEP\_CHAR and APP\_STR\_EQUALS\_CHAR variable definitions in the Application Configuration (\ui\app\_config.js) file.

#### **Syntax**

LoadPageset(pagesetName,dynDefStr,optArgObj)

| Argument    | Description                                                                                                    |
|-------------|----------------------------------------------------------------------------------------------------|
| pagesetName | The name of the pageset, specified in the format "project pageset" (for example, Cars Sedans).                                                                                                    |
| dynDefStr   | Optional. String that defines key-value pairs of input and value. The default format of <i>dynDefStr</i> is "key1=value1,key2=value2". Separator characters default to equal signs (=) and commas (,). |
| optArgObj   | Optional. Reserved for future use.                                                                                                    |

#### **Example**

#### Example 1

```
<A HREF="#" onClick="ISS.LoadPageset('PC_all',
'PROCESSOR=750'); return false; ">Go to Next Computer</A>
```

Instead of typing the key-value pairs in the function call, you can insert a reference to the column in the data model that lists the dynamic defaults by using a call to BuildTarget. Use this method if the dynamic defaults can vary depending on selections made on the page from which LoadPageset was called. The function call would look like this:

```
<A HREF="#" onClick="ISS.LoadPageset('PC_all',
ISS.BuildTarget('TEXT', window, 'DYNDEFS')); return false; ">Go to Next Computer</A>
```

Note that you can call BuildTarget only from a pageset display page.

This example shows switching to project Accessories.

<A HREF="#" onClick="ISS. LoadPageset('Accessories StorageDevices'); return
false; ">Go to Storage Devices

## LoadPagesetWithDynDefObj

#### **Usage**

Use the LoadPagesetWithDynDefObj function to load a pageset with a dynamic default object. A dynamic default object represents a product with certain nondefault, preselected features.

LoadPagesetWithDynDefObj can be called from any frame within the application and can be executed anywhere a JavaScript function can be used. It is commonly called from the onClick event handler of a link, but it can also be referred to from an image map, set as the SUBMIT method of an embedded frame, or called from another user-defined JavaScript function.

LoadPagesetWithDynDefObj is used to load a particular pageset. The pageset ID is explicitly stated in the function call. To load a pageset with an ID that is determined by the valid configuration of another product, create a link output target using the BuildTarget function.

#### **Syntax**

LoadPagesetWithDynDefObj(url[,dynDefObj,optArgObj])

| Argument  | Description                                                                                    |
|-----------|------------------------------------------------------------------------------------------------|
| url       | The name of the pageset, specified in the format "project pageset" (for example, Cars Sedans). |
| dynDefObj | Optional. Object that defines key-value pairs of input and value.                              |
| optArgObj | Optional. Reserved for future use.                                                             |

#### **Example**

```
LoadPagesetWi thDynDefObj ("cats.htm", myDynDefObj);
LoadPagesetWi thDynDefObj ("cats.htm");
```

#### **Usage**

Use the LoadPagesetWithDynDefObj function to load a pageset with a dynamic default object. A dynamic default object represents a product with certain nondefault, preselected features.

# Contents List Functions for Siebel Advisor

This chapter discusses several functions that allow you to customize the Contents List. The Contents List can appear in any visible frame of a browser-based application. You must set which frame should be used using the functions RegisterContentsListFrame and SetContentsListFrame. Once the contents list location has been set, calling ShowContentsList will display the Contents List in the designated frame.

This chapter includes the following topics:

- "RegisterContentsListFrame" on page 87
- "SetContentsListFrame" on page 88
- "ShowContentsList" on page 89

## RegisterContentsListFrame

#### **Usage**

Use the RegisterContentsListFrame function to register which application frame displays the Contents List.

RegisterContentsListFrame can only be called at the start of a browser-based application. It is typically called from the onLoad event handler of the Application UI Definition file (\ui\ol\_ui\htm).

**NOTE:** If there is no contents list, a blank must be registered. For example, ISS.RegisterContentsListFrame( $^{"}$  ");

#### **Syntax**

RegisterContentsListFrame(frameName)

| Argument  | Description                                                                                                    |
|-----------|----------------------------------------------------------------------------------------------------|
| frameName | Full path to the frame in which the Contents List will appear. The path must be expressed relative to ISS.GetVisibleDisplayArea();. |

#### Example

Register the Contents List frame in the frameset defined inside the Application UI Definition file (\ui\ol\_ui.htm):

<FRAMESET onLoad="ISS.RegisterContentsListFrame
(ISS.GetVisibleDisplayArea()+'.prodlist');">

#### **Related Topics**

"FrameToOLString" on page 51.

"SetContentsListFrame" on page 88.

## **SetContentsListFrame**

#### **Usage**

Use the SetContentsListFrame function to redefine the Contents List display frame *while the application is running*.

The Contents List frame is originally set during application startup through a call to RegisterContentsListFrame. The SetContentsListFrame function redefines where the Contents List appears while the application runs.

SetContentsListFrame can be called anytime the application is running. It is usually called at the pageset level, from Pageset UI Registry file (\pg\pagesetID\_i.htm). You must give the full path to the frame, relative to the top of the application.

You must make sure that the target frame exists at the time the Contents List is loaded into it. Because each pageset can have its own set of frames, it is easy to reference a frame that no longer exists or does not yet exist.

#### **Syntax**

SetContentsListFrame(frameName)

| Argument  | Description                                                                                                    |
|-----------|----------------------------------------------------------------------------------------------------|
| frameName | Full path to the frame in which the Contents List will appear. The path must be expressed relative to ISS.GetDisplayArea();. |

#### Example

The following sample code uses SetContentsListFrame to reset the Contents List location to a frame named uidata, located inside a pageset frameset. The two examples are equivalent, but the first example is preferred.

ISS. SetContentsListFrame(ISS. GetPagesetDisplayArea()+".uidata")

or

ISS. SetContentsLi stFrame(ISS. GetVi si bl eDi spl ayArea()+". mai nArea. ui data")

#### **Related Topics**

"FrameToOLString" on page 51.

"RegisterContentsListFrame" on page 87.

## **ShowContentsList**

#### **Usage**

Use the ShowContentsList function to show the Contents List in a previously registered frame.

ShowContentsList can be called from any frame within the application and it can be executed anywhere a JavaScript function can be used. It is commonly called from the onClick event handler of a link, but it can also be referred to from an image map, set as the SUBMIT method of an embedded frame, or called from a custom JavaScript function.

ShowContentsList displays the Contents List in the frame defined by either RegisterContentsListFrame or SetContentsListFrame, whichever is called last.

#### **Syntax**

ShowContentsList()

ShowContentsList(contentsListData)

| Argument         | Description                                                  |
|------------------|--------------------------------------------------------------|
| contentsListData | Optional name of an HTML file containing Contents List data. |

#### **Example**

ISS. ShowContentsList("contentsListdata1.htm");

The contentsListData argument is optional. Omitting it loads the default Contents List:

```
<A HREF="#" onClick="ISS.ShowContentsList();
return false; ">Show Contents List</A>
```

#### **Related Topics**

"RegisterContentsListFrame" on page 87.

# Callout Point Functions for Siebel Advisor

This chapter describes callout point functions. It includes the following topics:

- "About Callout Point Functions for Siebel Advisor" on page 91
- "ClearAllOverrideFunctions" on page 92
- "ClearOverrideFunction" on page 92
- "OverrideFunction" on page 92
- "COP\_AppDataVersionCheck" on page 93
- "COP\_BeforeConfiguration" on page 94
- "COP\_BeforeDisplayPriceString" on page 94
- "COP\_InvalidItemAdded" on page 98
- "COP\_PagesetVersionCheck" on page 98
- "COP\_ValidItemAdded" on page 99
- "InitApp" on page 100
- "ORP\_DisplayPrice" on page 101
- "ORP\_DisplayPriceString" on page 101

## **About Callout Point Functions for Siebel Advisor**

The browser-based engine observes a well-defined set of rules for building and processing configurations and orders. You may want to change the standard behavior of the engine running the browser-based application. You can attach custom code to callout points to customize the runtime experience of your application.

Callout point functions often require an understanding of the way that data flows through a browser-based application. Some callout points have arguments that provide data from the runtime engine. This data is strictly read-only and should never be overwritten under any circumstances.

These callout points are custom code written in JavaScript. The custom code lives in the customCode.js file found in the custom directory. Any routine found inside the customCode.js file is executed during runtime at a particular point in the browser-based engine code.

Using the set of override functions, you can override specific callout points at the pageset level. This allows you to custom tailor callout points to specific pagesets.

## ClearAllOverrideFunctions

#### **Usage**

Use the ClearAllOverrideFunctions function to reset all pageset-level custom functions and return them to their original states.

Because ClearAllOverrideFunctions is always called when a Pageset UI Registry file (\pg\pagesetID\_i.htm) loads, all pageset-level custom functions are cleared when a new pageset loads.

#### **Syntax**

ClearAllOverrideFunctions()

#### **Example**

ISS. ClearOverrideFunctions();

## ClearOverrideFunction

#### **Usage**

Use the ClearOverrideFunction function after a custom function override to reset the custom function to the original function and to return the application to its original state.

#### **Syntax**

ClearOverrideFunction(fnName)

| Argument | Description                                        |
|----------|----------------------------------------------------|
| fnName   | Name of the overridden function you want to reset. |

#### **Example**

ISS. ClearOverrideFunction("COP\_BeforeConfiguration");

## OverrideFunction

#### Usage

Use the OverrideFunction function to override a specified function.

You can use OverrideFunction to change a default callout point at the pageset level instead of the application level. Override functions are automatically cleared when a Pageset UI Registry file (\pg\pagesetID\_i.htm) loads.

OverrideFunction(fnName,fnPointer)

| Argument  | Description                                                                    |
|-----------|--------------------------------------------------------------------------------|
| fnName    | Name of the standard function you want to override.                            |
| fnPointer | Pointer to the custom function to be called in place of the original function. |

#### **Example**

The following sample code shows how to use OverrideFunction in a Pageset UI Registry file (\pg\pagesetID\_i.htm) to call the custom function MY\_COP\_BeforeConfiguration in place of the standard function COP\_BeforeConfiguration.

```
functi on MY_COP_BeforeConfi gurati on(pri vateArg1,
pri vateArg2, i nstanceName, confi gData, featureData,
pri vateArg3, i nputState, pri vateArg4, pri vateArg5)
{al ert("my_functi on");
}
ISS. Overri deFuncti on("COP_BeforeConfi gurati on",
MY_COP_BeforeConfi gurati on);
```

## COP\_AppDataVersionCheck

#### Usage

COP\_AppDataVersionCheck is called when a user tries to reopen an item from a saved order that is out of date. The application compares the APP\_DATA\_VERSION variable in the current application to the variable set for the saved configuration.

Use the COP\_AppDataVersionCheck function to determine the action that occurs when a user tries to link back from an order to a configured item that is out of date in a browser-based application.

The COP\_AppDataVersionCheck function must return true or false. If the function returns true, the pageset continues loading. If the function returns false, the pageset does not.

Set the data version of an application in the Application Configuration file (\custom\app\_config.js) using the variable APP\_DATA\_VERSION.

COP\_AppDataVersionCheck(argObj)

| Argument | Description                                                                                      |
|----------|--------------------------------------------------------------------------------------------------|
| argObj   | Object, with the following attribute:                                                            |
|          | argObj.appDataVersion: data version of the application in which the item was originally created. |

## COP\_BeforeConfiguration

#### **Usage**

The browser-based engine calls COP\_BeforeConfiguration prior to the configuration evaluation. After this function executes, the engine uses input UI control values to evaluate engine results.

#### **Syntax**

COP\_BeforeConfiguration(privateArg1,privateArg2,instanceName,configData, featureData, privateArg3,inputState,privateArg4,privateArg5)

| Argument     | Description                                                                                                    |
|--------------|----------------------------------------------------------------------------------------------------|
| instanceName | Name of the instance currently being evaluated.                                                                         |
| configData   | Configuration table array object. See "ConfigTableArray_Obj" on page 110.                                               |
| featureData  | Feature table array object. See "FeatureTableArray_Obj" on page 111.                                                    |
| inputState   | List of Feature tables for which the selection has changed since the last engine run. See "InputState_Obj" on page 112. |

#### **Related Topics**

"Example of Adding Custom Behavior with a Callout Point" on page 118

## COP\_BeforeDisplayPriceString

#### **Usage**

This allows you to manipulate the HTML string before it appears in the Pricing window.

Whatever changes you make to the original string 's' must be returned by this function. In other words, the end of this function must contain a 'return s' or whatever variable was chosen to hold the HTML string.

COP\_BeforeDisplayPriceString(PriceObj, s, cols, font, body, title, table, close)

| Argument | Description                                                                                                    |
|----------|----------------------------------------------------------------------------------------------------|
| PriceObj | A hierarchical price object sent from the server. This object may contain child objects if available.                                                                                                    |
| S        | A string containing the entire HTML output for the pop-up window. This includes everything from <html> to </html> that gets assembled through the standard code or through the callout point.                                                                                                    |
| cols     | An array of strings that contain the data to be displayed, in the order in which they appear.                                                                                                    |
| font     | A string that controls the font display. <font> tag.</font>                                                                                                    |
| body     | A string containing the attributes for the <body> tag, such as background color.</body>                                                                                                    |
| title    | A string that will display in the pop-up window title area. <title> tag.&lt;/td&gt;&lt;/tr&gt;&lt;tr&gt;&lt;td&gt;table&lt;/td&gt;&lt;td&gt;A string that contains attributes for the &lt;TABLE&gt; tag. All data for the pricing window appears in a table.&lt;/td&gt;&lt;/tr&gt;&lt;tr&gt;&lt;td&gt;close&lt;/td&gt;&lt;td&gt;A string that contains the text displayed in the optional Close Window link.&lt;/td&gt;&lt;/tr&gt;&lt;/tbody&gt;&lt;/table&gt;</title> |

#### **Example**

The following sample code uses COP\_BeforeDisplayPriceString to replace the Close Window text with an image.

```
function COP_BeforeDisplayPriceString(PriceObj, s, cols, font, body, title,
table, close) {
    return s.replace(/Close Window/, "<imp src='"+GetUlPath()+"close.gif'
border=0>");
}
```

The following sample code displays the child pricing objects in indented format. The default pricing display is just the parent object.

Sample output:

| ACME Sedan             | 2001 ACME Sedan V8         | \$9,000 |
|------------------------|----------------------------|---------|
| Automatic Transmission | 5-speed Automatic Trans    | \$1000  |
| Air Conditioning       | Automatic Air Conditioning | \$900   |
| Stereo Upgrade         | 8-Speaker Premium Sound    | \$500   |
| CD Changer             | Trunk-mounted CD Changer   | \$500   |

The ACME Sedan is the parent object. The Automatic Transmission, Air Conditioning and Stereo Upgrade are children (and they are indented). The CD Changer is a child of the stereo upgrade so it is further indented. For more information on parent/child modeling, refer to the Referencing Other Siebel Data chapter in *Siebel Advisor Administration Guide*.

```
The sample code, which should be placed at the end of custom/customCode.js:
   function COP_BeforeDisplayPriceString(PriceObj, s, cols, font, body, title, table,
   close) {
   if (typeof PriceObj != "undefined" && PriceObj != null) {
      var s = "<html ><head><title>"+title+"</title></head><body "+body+">";
      s += "<font "+font+">";
      s += "";
         // display all rows of data.
      s += Di spl ayRow(Pri ceObj, cols, font);
      s += "";
      // only display the close link if it is defined and if in a window (not frame)
     if (close != "" && dispFrame == false) s += "<br><br><a href='javascript:void(0)'</pre>
   onclick=self.close()>"+close+"</a>";
      s += "</font>";
      s += "</body></html>";
      return s;
   }
   }
   // DisplayRow displays the PriceObj data as specified in cols. The depth determines
   how far to indent the description.
   // Recursively displays all of the children and grandchildren.
   function DisplayRow(PriceObj, cols, font, depth) {
   var s = "";
                      // return string
   var length;
   var indent = "";
   if (depth == null) {depth = 0};
   var children = PriceObj.GetChildren();
```

```
s += "";
if (cols.length>0) {
   for (var i=0; i < col s. l = ngth; i++) {
      if (typeof PriceObj.GetField(cols[i]) != "undefined") {
   \label{eq:continuous} // indent only the first field
   if (i == 0 \&\& depth > 0) {
      for (var d=0; d< depth; d++) {
         indent += "      "
      }
   } else {
      indent = "";
   }
      s += "<font "+font+">"+i ndent+Pri ceObj . GetFi el d(col s[i])
             +"</font>";
   } else {
      s += "  ";
   }
}
}
s += "";
// check for children objects, if exist, display them.
length = children.length;
if (length > 0) {
   for (\text{var } j=0; j < l \text{ ength}; j++) {
      s += Di spl ayRow(chi l dren[j], col s, font, ++depth);
      depth--;
```

```
}
return s;
}
```

## COP\_InvalidItemAdded

#### **Usage**

The COP\_InvalidItemAdded function is called when a user configures an invalid item and tries to add it to the order.

#### **Syntax**

COP\_InvalidItemAdded()

#### **Example**

```
function COP_InvalidItemAdded()
{
    alert("I'm sorry, the item that you are trying to order is not configured properly. \n
    Please try again.");
}
```

## COP\_PagesetVersionCheck

#### Usage

COP\_PagesetVersionCheck is called when a user tries to reopen an item from a saved order that is out of date. The application compares the current pageset version to the pageset version of the saved configuration. Set the data version of a pageset in the Pageset UI Registry file (\pg\pagesetID\_i.htm) using the InitPagesetVersion function.

Use the COP\_PagesetVersionCheck function to determine the action that occurs when a user tries to link back from an order to a pageset that is out of date in a browser-based application. If the COP\_PagesetVersionCheck function returns TRUE, the pageset continues loading. If the COP\_PagesetVersionCheck function returns FALSE, the pageset does not load.

COP\_PagesetVersionCheck(argObj)

| Argument | Description                                                                                         |
|----------|----------------------------------------------------------------------------------------------------|
| arg0bj   | Object, with the following attribute:                                                               |
|          | argObj.linkbackVersion, which is the data version of the application in which the item was created. |

#### **Example**

```
function COP_PagesetDataVersionCheck(arg0bj)
{

// Checks to see how out of date the item is. If it is too

// far out of date, it won't allow the item to be brought back

// into the application. Otherwise, it gives the user an option.

var retVal = null;

if(parseFloat(arg0bj["linkbackVersion"] )< 3.0) {

   retVal = false;

}

else {

  retVal = confirm("The item you are trying to edit may be out of date.\n Do you wish to continue?");

}

return retVal;
}</pre>
```

## COP\_ValidItemAdded

#### **Usage**

The COP\_ValidItemAdded function is called every time a user attempts to add a valid configuration to the order. COP\_ValidItemAdded returns a Boolean value indicating whether the item should be added to the order (true) or not (false).

#### **Syntax**

COP\_ValidItemAdded()

```
function COP_ValidItemAdded()
{
   var userResponse = confirm("Would you like to add this
item to the order?");
   return userResponse;
}
```

## InitApp

#### Usage

The InitApp function is called when the application starts. You can use the InitApp function to specify the actions that occur when the application loads.

InitApp must be defined for a browser-based application in the file customCode.js in the custom directory. The default function included in the application template shows only the Contents List. No default startup behavior is defined, so if no actions are specified by InitApp, no actions are performed.

InitApp should only contain calls to display in the UI if LOAD\_UI\_ON\_STARTUP = TRUE. This function is called when the code loads. In the case of Siebel Integrated mode, the UI is not loaded when the code loads.

#### **Syntax**

InitApp()

#### **Example**

In the following example, the application starts with the Contents List displayed and the dogs pageset loaded and displayed:

```
function InitApp() {
  if (ISS.GetConfigVarWithDefault("APP","LOAD_UI_ON_STARTUP",true)) {
   ISS.ShowContentsList();
   ISS.LoadPageset("dogs");
  }
}
```

## **ORP\_DisplayPrice**

#### Usage

ORP\_DisplayPrice allows you to write custom code to bypass the entire code for GetPrice. The user is passed the same information, including the price object, that is returned from the server and all the configuration variables.

#### **Syntax**

ORP\_DisplayPrice(PriceObj, cols, title, body, font, table, close, hPriceWin, 'PriceWin', winAttr)

| Argument | Description                                                                                                    |
|----------|----------------------------------------------------------------------------------------------------|
| PriceObj | The price object.                                                                                                    |
| cols     | An array of strings that contain the data to be displayed, in the order they appear in.                                                                                                    |
| title    | A string that will display in the pop-up window title area. <title> tag.&lt;/td&gt;&lt;/tr&gt;&lt;tr&gt;&lt;td&gt;body&lt;/td&gt;&lt;td&gt;A string containing the attributes for the &lt;BODY&gt; tag.&lt;/td&gt;&lt;/tr&gt;&lt;tr&gt;&lt;td&gt;font&lt;/td&gt;&lt;td&gt;A string that controls the font display. &lt;FONT&gt; tag.&lt;/td&gt;&lt;/tr&gt;&lt;tr&gt;&lt;td&gt;table&lt;/td&gt;&lt;td&gt;A string that contains attributes for the &lt;TABLE&gt; tag.&lt;/td&gt;&lt;/tr&gt;&lt;tr&gt;&lt;td&gt;close&lt;/td&gt;&lt;td&gt;A string that contains what the optional Close Window link will say.&lt;/td&gt;&lt;/tr&gt;&lt;tr&gt;&lt;td&gt;hPriceWin&lt;/td&gt;&lt;td&gt;Contains the pop-up window's handle so that you can access the same pop-up window that may have been opened previously.&lt;/td&gt;&lt;/tr&gt;&lt;tr&gt;&lt;td&gt;'PriceWin'&lt;/td&gt;&lt;td&gt;A string that indicates the name of the pop-up window. Note that this is a string and not a variable.&lt;/td&gt;&lt;/tr&gt;&lt;tr&gt;&lt;td&gt;winAttr&lt;/td&gt;&lt;td&gt;A string containing the window attributes for the pop-up window.&lt;/td&gt;&lt;/tr&gt;&lt;/tbody&gt;&lt;/table&gt;</title> |

## ORP\_DisplayPriceString

#### Usage

ORP\_DisplayPriceString allows you to write custom code to bypass the entire code for GetPrice. This function allows you to override the final display of the data.

At the end of the this function, you must return the handle of the window that was opened. This function is useful if you want to override the default behavior of opening a pop-up window for displaying the price.

ORP\_DisplayPriceString(PriceObj, s, hPriceWin, 'PriceWin', winAttr)

| Argument        | Description                                                                                                    |
|-----------------|----------------------------------------------------------------------------------------------------|
| <i>PriceObj</i> | The price object.                                                                                                    |
| S               | A string containing the entire HTML output for the pop-up window. This includes everything from <html> to </html> that gets assembled through the standard code or through the callout point. |
| hPriceWin       | Contains the pop-up window's handle so that you can access the same pop-up window that was opened previously.                                                                                 |
| 'PriceWin'      | A string that indicates the name of the pop-up window. Note that this is a string and not a variable.                                                                                         |
| winAttr         | A string containing the window attributes for the pop-up window.                                                                                                    |

# 1 Data Access Functions for Siebel Advisor

Data access functions provide structured access to complex data objects inside the browser-based engine. These functions are provided for application developers who need internal engine data for their custom code.

You can only call data access functions from within certain points of the application.

This chapter includes the following topics:

- "GetCurrInstance" on page 103
- "GetFeatureData" on page 104
- "GetInputState" on page 104
- "GetInputValue" on page 105
- "GetResultsValue" on page 105
- "SetInputValue" on page 106
- "PostThis()" on page 107

## **GetCurrInstance**

#### **Usage**

Use the GetCurrInstance function to get the instance name for the product currently being displayed.

A subconfigured system consists of a parent and one or more children. Each of the nodes in the system (including the parent) is an "instance." Occasionally you will need to know the name of the instance currently being considered. Calling this function returns the name of the current instance.

The value returned by GetCurrInstance corresponds to the currently displayed pageset. For example, if you are configuring a rack that contains four computers (all defined in the same pageset), the current instance of the computer would be the one you are configuring at that moment (such as TOP: COMPUTER2).

For children, the instance name is derived from the name of the Feature table in the parent pageset that defines the subconfiguration relationship.

If you are at the top-level configuration, GetCurrInstance returns TOP.

Call this function while a product is actively being configured. Do not call this function when no product has been selected (for example, right after the application starts).

#### **Syntax**

GetCurrInstance()

## **GetFeatureData**

#### Usage

Use the GetFeatureData function to return the set of Feature tables from the current pageset.

In most instances where you would consider calling this function, the Feature table data is accessible through another mechanism. For example, access to feature data is sometimes useful at COP\_BeforeConfiguration. However, the feature data was explicitly presented by an argument.

You should call this function while a product is actively being configured. Do not call this function when no product has been selected (for example, right after the application starts).

#### **Syntax**

GetFeatureData()

#### **Return Value**

FeatureTableArray\_Obj

## **GetInputState**

#### **Usage**

Use the GetInputState function to return an input state object.

This object contains the current input state (the set of Feature table selections). This roughly corresponds to the current set of interface UI control selections. Note that in some instances, there are more Feature tables in the input state than there are UI controls in the interface.

In most instances where you would consider calling this function, the input state is accessible through another mechanism. For example, access to the input state is sometimes useful at COP\_BeforeConfiguration. However, the input state is explicitly presented by an argument.

You should call this function while a product is actively being configured. Do not call this function when no product has been selected (for example, right after the application starts).

#### **Syntax**

GetInputState()

#### **Return Value**

InputState\_Obj

## **GetInputValue**

#### **Usage**

Use the GetInputValue function to return the *index* of the current selection for a Feature table in the input state.

For example, in a list box UI control, the items are pulled from the description field in a Feature table. When a user selects a description, they are really selecting the corresponding row in the Feature table. This function returns the index that identifies the row.

The index is different than the code. The index is the row number. The index is 0-based.

Function is most often used writing custom code for creating custom input UI controls.

Call this function while a product is actively being configured. Do not call this function when no product has been selected (for example, right after the application starts).

#### **Syntax**

GetInputValue(featureTableName)

| Argument         | Description                |
|------------------|----------------------------|
| featureTableName | Name of the Feature table. |

#### **Example**

If the SIZE input UI control choices are Small, Medium, and Large, and the current UI control selection is Large, the following sample code returns 2:

var selection = ISS.GetInputValue("SIZE");

#### **Related Topics**

"SetInputValue" on page 106.

### **GetResultsValue**

#### Usage

Use the GetResultsValue function to retrieve a single value from the results set generated by the engine.

This function is called by the BuildTarget function. Consider calling this function directly if you are developing a custom output target or trying to access a value from a display page.

Call this function while a product is actively being configured. Do not call this function when no product has been selected (for example, right after the application starts).

#### **Syntax**

GetResultsValue(targetName)

| Argument   | Description                                                                                                    |
|------------|----------------------------------------------------------------------------------------------------|
| targetName | Name of a data element that can be used as an output target (for example, Configuration table column name, Feature table name, Feature table column name, and so on.) |

#### **Example**

The following sample code returns the price of the current item, where PRICE is a Configuration table column name:

var price = ISS.GetResultsValue("PRICE");

#### **Related Topics**

"Example of Creating a Custom Output Target" on page 118

## **SetInputValue**

#### Usage

Use the SetInputValue function inside custom code. The function changes the input state and then it causes the engine to run immediately.

The SetInputValue function is called by the BuildWidget function and should rarely be called directly. Call this function only if you are developing a custom input UI control.

Call this function while a product is actively being configured. Do not call this function when no product has been selected (for example, right after the application starts).

#### **Syntax**

SetInputValue(table, selIndex)

| Argument | Description                                                     |
|----------|-----------------------------------------------------------------|
| table    | name of Feature table that corresponds to the input UI control. |
| selIndex | index that indicate which Feature table row has been selected.  |

#### **Example**

When the BuildWidget function for a check box executes, it produces the following HTML and JavaScript:

```
<INPUT type=checkbox name="CABLE_INCL" language="JavaScript"
onClick="ISS.SetInputValue('CABLE_INCL', (checked) ? 1:0)">
```

When a user selects the check box, the SetInputValue function is called. The SetInputValue function then changes the value of the CABLE\_INCL Feature table selection and runs the engine.

#### **Related Topics**

"GetInputValue" on page 105.

## PostThis()

#### **Usage**

Use the PostThis() function to post data in the Siebel application database.

#### **Syntax**

PostThis()

# 1 1 Data Objects in Siebel Advisor

Oracle's Siebel Advisor data is organized and exposed through structured data objects.

You can control many of the data objects described in this section with data access functions. Whenever possible, use these data access functions instead of directly manipulating the data object itself.

This chapter includes the following sections:

- "ConfigTable\_Obj" on page 109
- "ConfigTableArray\_Obj" on page 110
- "FeatureTable\_Obj" on page 110
- "FeatureTableArray\_Obj" on page 111
- "InputState\_Obj" on page 112
- "Label\_Obj" on page 112
- "Label\_Obj.GetLabelName" on page 113
- "Label\_Obj.GetNumLabels" on page 113

## ConfigTable\_Obj

#### Usage

The ConfigTable object contains data for one configuration table.

#### Methods

| Method         | Description                                                                                                    |
|----------------|----------------------------------------------------------------------------------------------------|
| GetBody()      | Returns the body information.                                                                                                    |
| GetColType()   | Returns an array of column type information. Column types indicate whether a particular column in the table is an output, input, or subtable column. |
| GetException() | Returns an array representing the exceptions portion of the table.                                                                                   |
| GetHeader()    | Returns an array of table column names.                                                                                                    |

#### **Example**

See "Example of Adding Custom Behavior with a Callout Point" on page 118.

#### **Related Topics**

"ConfigTableArray\_Obj" on page 110.

## ConfigTableArray\_Obj

#### Usage

The ConfigTableArray object stores an array of Configuration table objects.

#### **Methods**

| Method              | Description                                                                                                    |
|---------------------|----------------------------------------------------------------------------------------------------|
| GetAllTables()      | Returns an array of all Configuration tables.                                                                       |
| GetTable(tableName) | Returns the ConfigTable_Obj for the <i>tableName</i> requested. Returns null if the specified table does not exist. |

#### **Example**

See "Example of Adding Custom Behavior with a Callout Point" on page 118.

#### **Related Topics**

"ConfigTable\_Obj" on page 109.

### FeatureTable\_Obj

#### Usage

The FeatureTable object contains Feature table data.

#### **Notes**

Each row in a Feature table is represented by an object that contains one field for each column in the table. The field names are identical to column names. Feature table rows are indexed starting with 0.

#### Method

| Method        | Description                                                                               |
|---------------|-------------------------------------------------------------------------------------------|
| GetRows()     | Returns an array of rows from the Feature table.                                          |
| GetRow(index) | Returns the specified row from the Feature table. Returns null if the row does not exist. |

| Method                           | Description                                                                                                    |
|----------------------------------|----------------------------------------------------------------------------------------------------|
| GetDefaultRow()                  | Returns the default row.                                                                                            |
| GetDefaultRowNum()               | Returns the index number of the default row.                                                                        |
| GetRowCode(rowNum)               | Returns the value from the CODE column for the specified row in the table.                                          |
| GetRowDesc(rowNum)               | Returns the value from the DESC column for the specified row in the table.                                          |
| GetRowNumFromCode(<br>CodeValue) | Returns the row number for a given CODE value. Returns null if the cell does not exist.                             |
| GetTableCell(rowNum,c<br>olName) | Given a row number and a column name, returns the value of the table cell. Returns null if the cell does not exist. |

#### **Example**

See "Example of Adding Custom Behavior with a Callout Point" on page 118.

#### **Related Topics**

"FeatureTableArray\_Obj" on page 111.

## FeatureTableArray\_Obj

#### Usage

The FeatureTableArray object stores an array of FeatureTable objects.

#### **Methods**

| Method              | Description                                                                                                    |
|---------------------|----------------------------------------------------------------------------------------------------|
| GetAllTables()      | Returns an array of all Feature tables.                                                                              |
| GetTable(tableName) | Returns the FeatureTable_Obj for the <i>tableName</i> requested. Returns null if the specified table does not exist. |

#### **Example**

See "Example of Adding Custom Behavior with a Callout Point" on page 118.

#### **Related Topics**

"FeatureTable\_Obj" on page 110.

## InputState\_Obj

#### **Usage**

The InputState object contains all input selections.

#### **Methods**

| Method                                 | Description                                                                                                    |
|----------------------------------------|----------------------------------------------------------------------------------------------------|
| GetValue(tableName,instanceName)       | Gets the value of an input.                                                                                                    |
|                                        | Returns row index for inputs associated with Feature tables. Returns literal value for inputs not associated with a Feature table. |
| SetValue(tableName,instanceName,value) | Sets the value of an input.                                                                                                    |
|                                        | Sets row index for inputs associated with Feature tables. Sets literal value for inputs not associated with a Feature table.       |

#### **Example**

See "Example of Adding Custom Behavior with a Callout Point" on page 118.

#### **Related Topics**

"COP\_BeforeConfiguration" on page 94.

## Label\_Obj

#### **Usage**

Use the Label\_Obj object to provide access to the data in a Feature table.

The object has two methods, GetLabelName and GetNumLabels, which you can use to populate an input UI control.

Use the Label\_Obj function only when writing custom code for creating custom input UI controls and output targets.

#### **Syntax**

new Label\_Obj(featureTableName)

| Argument         | Description                                              |
|------------------|----------------------------------------------------------|
| featureTableName | Name of a Feature table corresponding to the UI control. |

#### Methods

| Method                      | Description                                                 |
|-----------------------------|-------------------------------------------------------------|
| GetLabelName(index,colName) | For a description, see "Label_Obj.GetLabelName" on page 113 |
| GetNumLabels()              | For a description, see "Label_Obj.GetNumLabels" on page 113 |

#### **Example**

See "Example of Creating a Custom Input UI Control" on page 115.

## Label\_Obj.GetLabelName

#### **Usage**

Use the GetLabelName method to return a value from a Feature table.

You can use GetLabelName to populate an input UI control. Given an index and column name, the function returns the corresponding cell value.

You do not need to state the Feature table name here, as it was specified when the Label\_Obj was created. You are accessing Feature\_table[row\_index].column\_name.

Use this function only when writing custom code for creating custom input UI controls and output targets.

#### **Syntax**

label.GetLabelName(index,colName)

| Argument | Description                                                                                                    |
|----------|----------------------------------------------------------------------------------------------------|
| index    | Integer that represents the index number of the desired row in the Feature table that corresponds to this label. |
| colName  | Optional. Name of a Feature table column. If none specified, the name defaults to DESC.                          |

#### **Example**

See "Example of Creating a Custom Input UI Control" on page 115.

## Label\_Obj.GetNumLabels

#### **Usage**

Use the GetNumLabels function to return the number of rows in a Feature table.

You can use this function to iterate through possible selections or verify that a given index is valid for a Feature table. Use this function only when writing custom code for creating custom input UI controls and output targets.

#### **Syntax**

label.GetNumLabels()

#### **Example**

See "Example of Creating a Custom Input UI Control" on page 115.

## 12 Siebel Advisor API Examples

This chapter contains examples that use various API functions to perform common tasks. It contains the following topics:

- "Example of Creating a Custom Input UI Control" on page 115
- "Example of Defining a Pageset Layout" on page 116
- "Example of Creating a Custom Output Target" on page 118
- "Example of Adding Custom Behavior with a Callout Point" on page 118

if (index >= label.GetNumLabels()) { return ""; }

■ "Example of Using the CDA Service Broker" on page 119

## Example of Creating a Custom Input UI Control

The code in the following example defines a graphical radio button input UI control that uses images instead of standard radio buttons to indicate whether the input UI control is selected. As with a radio button, the state of this input UI control changes when users click the radio button image.

Some definitions in this example refer to the following:

```
var src0N = label.GetLabelName(index, pict0N);
   var src0FF = label.GetLabelName(index, pict0FF);
   var presel = ISS. GetInputValue(featureTableName);
   if (presel == null && typeof presel == "undefined") { return ""; }
   var src;
   if (presel == index) {
      src = src0N;
   } else {
      src = src0FF;
   }
   var s = ' <A HREF="#" ';</pre>
   s += ' onClick="ISS. SetInputValue(';
   s += '\''+featureTableName+'\', '+i ndex;
   s += '); return false; ">';
   s += '<IMG align="absmiddle" border = 0 src="'+src+
'"</IMG></a>';
   return s;
}
```

## **Example of Defining a Pageset Layout**

The code in the following example defines a pageset user interface inside the files xxx\_i.htm and oc\_default\_ui.htm, both of which would reside in the application pg directory. The user interface defined in this example has the following characteristics:

- The pageset display area is ISS.GetPagesetDisplayArea()+".oc\_frame".
- The pageset display area is subdivided based on the frameset defined in oc\_default\_ui.htm, which defines three frames: oc\_frame1, oc\_frame2, and oc\_frame3.
- The HTML display page named xxx\_1.htm is mapped into oc\_frame1.
- The HTML display page named xxx\_2a.htm is mapped into oc\_frame2.
- The page xxx\_1.htm displays before the engine executes.

- Exception messages display in the frame oc\_frame2.
- The HTML display page named xxx\_2b.htm can be mapped into oc\_frame2 by using the LoadFile function.
- The Contents List displays in oc\_frame3.

#### Contents of xxx\_i.htm

```
<HTML>
<HEAD>
<TITLE>Interface Template</TITLE>
<SCRIPT src="../jd/header.js"></SCRIPT>
<SCRIPT language=javascript>
ISS. StartUIInfo('xxx');
ISS. RegisterFrameSet("oc_default_ui", "oc_default_ui.htm,
ISS. GetPagesetDi spl ayArea());
ISS. RegisterPageLocation("xxx_1.htm", ISS. GetPagesetDisplayArea()+".oc_frame1");
ISS. RegisterPageLocation("xxx_2a. htm",
I SSGetPagesetDi spl ayArea()+". oc_frame2", "true");
ISS. RegisterPageLocation("xxx_2b. htm",
ISSGetPagesetDi spl ayArea()+".oc_frame2", "fal se");
ISS. Regi sterPri ori tyPages("xxx_1. htm");
ISS. RegisterExceptionFrames(
I SSGetPagesetDi spl ayArea()+".oc_frame2");
ISS. SetContentsListFrame(ISSGetPagesetDisplayArea()+".oc_frame3");
</SCRI PT>
</HEAD>
<BODY onLoad="ISS. EndUIInfo('xxx')"></BODY>
</HTML>
```

#### Contents of oc\_default\_ui.htm

```
<HTML>
<HEAD><TITLE>CDA(tm): 7.0 UI Definition</TITLE></HEAD>
<SCRIPT></SCRIPT><SCRIPT src="../jd/header.js"></SCRIPT>
<FRAMESET cols = "200, 200, *" border=0 frameborder=0 framespacing=0 onLoad="ISS. SetLoaded('oc_default_ui');">
```

## **Example of Creating a Custom Output Target**

The code in the following example defines a "button" output target. Clicking the HTML button defined by the output target launches a JavaScript alert window. The alert window contains a string that varies depending on the current configuration.

```
function BuildSecretButtonTarget(winObj, name)
{
    // Register that this element must be refreshed when
    // results change
    ISS. RegisterUIElement(name, winObj, true);
    var secretStr = ISS. GetResultsValue(name);
    if (secretStr == "") return "";

    var retStr = '<INPUT TYPE="button" value="My Secret"
onclick="alert(\''+secretStr+'\')">';
    return retStr;}
```

## Example of Adding Custom Behavior with a Callout Point

This example adds custom behavior to be executed before the configuration engine runs. Using values from the Feature tables for selected rows, an input selection value is calculated and set.

```
function COP_BeforeConfiguration(privateArg1, privateArg2, instanceName, configData, featureData,
```

```
pri vateArg3, i nputState, pri vateArg4, pri vateArg5) {
   // get the current selection for the packing method
   var pmVal = i nputState. GetVal ue("PACK_METHOD", i nstanceName);
// if the packing method selection is to use cartons,
   // calculate and set the number of cartons
   if (featureData.GetTable("PACK_METHOD").GetRowCode(pmVal) == "CARTON") {
      // get quantity of eggs
      var eggSel = i nputState. GetVal ue("EGGS", i nstanceName);
      var total =featureData. GetTabl e("EGGS"). GetTabl eCel I (eggSel,
"QTY");
      // calculate how many cartons are needed
      var eggsPerCarton= featureData. GetTable("PACK_METHOD"). GetTableCell(pmVal,
"EGGS_PER_CONTAINER");
      var numCartons=parseInt(total/eggsPerCarton);
      if (total %eggsPerCarton! =0) numCartons++;
      // set the selection of CARTONS to numCartons.
      i nputState. SetVal ue("CARTONS", i nstanceName, numCartons);
```

## **Example of Using the CDA Service Broker**

This example shows how to use the CDA Service Broker method in the ISSCDA RT UI Service. The example includes the following three parts:

- Client JavaScript
- Client HTML
- Business service script

#### Client JavaScript

This is an example of the client JavaScript.

```
<scri pt>
//Include the propset.js file in the SWE scripts directory if you are using the
CDAReturnHandler parameter option
// Example function shows how to use the CDAServiceBroker
function PostThis(method, varName, varVal){
   var arg0bj = new Array();
// Defines the business service that you want CDAServiceBroker to call
   argObj ["CDAExternal Servi ceName"] = "CDA Broker Test";
  if(typeof method != 'undefined')
      argObj ["CDAExternal MethodName"] = method;
  if(typeof varName != 'undefined' && typeof varVal != 'undefined')
      arg0bj [varName]=varVal;
  argObj ["target"] = OL. FrameToString(OL)+". "+"dataFrame";
OL. SendSelectionInformationToServer("ISSCDA RT UI Service", "CDAServiceBroker",
"prodStr", true, arg0bj);
}
// Example event handler to demonstrate how the CDAServiceBroker can be used
function alertEvent(ps)
{
  if (ps != null)
   {
for (bFirst = true; (arg = ps.EnumProperties (bFirst)) != null; bFirst = false)
      {
         value = ps. GetProperty (arg);
         alert(arg + "=" + value);
      }
   }
  el se
   {
```

```
alert("Empty PropertySet in function alertEvent");
}
</script>
```

#### **Client HTML**

The following HTML code is an example of the body (<BODY>) section of the output layout file.

```
<!-Client request requires no confirmation from the BC -->
<a href="javascript:''" onClick="PostThis('NoInput'); return false;">No return
speci fi ed</A>
<!-Client request that requires no confirmation from the business service, but the
BC switches view ->
<a href="javascript:"" onClick="PostThis('NoInputGotoView'); return false;">No</a>
return specified but the server will switch view</A>
<!-Client request that requires a confirmation from the business service that calls
an event handler ->
<a href="iavascript:''"
onClick="PostThis('OutputEventHandler', 'CDAReturnHandler', OL. FrameToString(window)
+'.alertEvent'); return false; ">Using eventHandler for the propertyset</A>
<!-Client request that requires a confirmation from the business service that sets
the default property set values ->
<a href="j avascript:''" onClick="PostThis('OuputtoDefaultPropertySet'); return</p>
false; ">Default Output</A>
<!-Client request that requires a confirmation from the business service that sets
a specific property set values->
<a href="j avascri pt:''"onClick="PostThis('DefinedOutput','CDAReturnValue',</p>
'myoutput'); return false; ">defined output with myoutput</A>
>
```

#### **Business Service Script Called by CDAServiceBroker**

This is an example business service script (CDA Broker Test) called by CDAServiceBroker. The example shows how to set up the response messages for the client.

```
function Service_PreInvokeMethod(methodName, inputArg, outputArg)
{
```

```
var outstr = "<html ><head></head><body>";
var alertstr="from method: "+methodName;
outstr+="<script>alert(\'"+alertstr+"\'); </script>";
outstr+="</body></html>";
if(methodName == "NoInput") {
   return (Cancel Operation);
}
else if(methodName == "NoInputGotoView") {
   TheApplication(). GotoView("Quote List View");
}
else if(methodName == "OuputtoDefaul tPropertySet") {
      outputArg. SetProperty("CDAReturnValue", outstr);
   return (Cancel Operation);
}
else if(methodName == "DefinedOutput") {
      outputArg. SetProperty("myoutput", outstr);
   return (Cancel Operation);
}
else if(methodName == "OutputEventHandler") {
      outputArg.SetProperty("method", methodName);
      outputArg. SetProperty("method2", methodName);
   return (Cancel Operation);
}
else {
   return (ContinueOperation);
}
```

}

## Index

| Α                                                | ol_ui.htm file, described 28                                   |
|--------------------------------------------------|----------------------------------------------------------------|
| about page                                       | user interface frameset name, function to                      |
| override the default about page, specifying      | register 56                                                    |
| URL 14                                           | _                                                              |
| about.htm file                                   | В                                                              |
| described 27                                     | blank frame, defined by html file 28                           |
| information contained in file, function to       | browser-based application                                      |
| display 57                                       | appearance, files that define 27, 28                           |
| AddToCart function, usage, syntax and            | behavior, file that determines 16                              |
| example 31                                       | Contents List, function to redefine display                    |
| Advisor, reserved words, described and table     | of 88                                                          |
| <b>of</b> 29, 30                                 | Contents List, function to register display                    |
| alert messages, defining text string 18          | of 87                                                          |
| APP_ABOUT_URL variable, described 14             | Flyover frame, defined by html file 28                         |
| APP_ABOUT_WIN_ARGS variable, described           | HTML frameset layout, defined by html                          |
| about file 12                                    | file 28                                                        |
| APP_AUTO_LOAD_RESULTS variable,                  | loading, specifying actions that occur 100                     |
| described 12                                     | out of date item, function to check                            |
| app_config.js file                               | version 93                                                     |
| optional values, described 13, 15                | pageset, specifying message when                               |
| required variables 12, 13                        | loading 19                                                     |
| APP_CONFIG_LOADED variable,                      | pageset, specifying whether message appears                    |
| described 13                                     | when loading 14                                                |
| APP_DATA_VERSION variable, described 12          | refresh after input/output widget, function                    |
| APP_DEFAULT_TIMEOUT variable,                    | to 56                                                          |
| described 12                                     | reopening out of date item, function to 98                     |
| APP_EXC_DISPLAY_NUM variable,                    | reserved words, described and table of 29                      |
| described 12                                     | top-level directory, function to return                        |
| APP_HELP_URL variable, described 14              | path 54                                                        |
| APP_HELP_WIN_ARGS variable,                      | version number, defining 14                                    |
| described 12 APP_PRECONFIG_EQUALS_CHAR variable, | welcome.htm file, described 28                                 |
| described 14                                     | utility functions 31                                           |
| APP_PRECONFIG_SEP_CHAR variable,                 | browser-based application base directory                       |
| described 14                                     | files, content of 11 browser-based application module registry |
| APP_RELOAD_ALL variable, described 12            | jd directory 18                                                |
| APP_RELOAD_INPUTS_ON_EXC variable,               | browsers, specifying support of 11                             |
| described 12                                     | BuildTarget                                                    |
| APP_SHOW_CALC_PAGE variable,                     | image output target, creating 74                               |
| described 14                                     | link output target, creating 70                                |
| APP_SHOW_DATA_LOADING_PAGE                       | optional subconfiguration link output target,                  |
| variable, described 14                           | creating 73                                                    |
| APP_VERSION variable, described 14               | output target, adding to display page 22                       |
| Application Configuration file                   | output target, identifying content sources 75                  |
| optional values, described 13                    | subconfiguration link output target,                           |
| required variables, table of 12                  | creating 72                                                    |
| Application UI Definition file 28                | text output target, creating 74                                |

| usage and syntax 69  BuildWidget check box input widget, creating 78 image map input widget, creating 79 input widget, adding to display page 20 list box input widget, creating 80 radio button input widget, creating 81 text entry input widget, creating 82 usage and syntax 77 | ConvertStrToDynDefObj function, usage, syntax, and example 50  COP_AppDataVersionCheck function, usage, syntax, and example 93  COP_BeforeConfiguration function, usage, syntax, and example 94  COP_InvalidItemAdded function, usage, syntax, and example 98  COP_PagesetVersionCheck function, usage, syntax, and example 98 |
|----------------------------------------------------------------------------------------------------|----------------------------------------------------------------------------------------------------|
| С                                                                                                    | COP_ValidItemAdded function, usage,                                                                                                    |
| callout point functions                                                                                                    | syntax, and example 99                                                                                                    |
| adding custom behavior example 118                                                                                                    | cs directory                                                                                                    |
| ClearAllOverrideFunction, usage, syntax, and                                                                                                    | file system path, function to return path 52                                                                                                    |
| example 92                                                                                                    | currency format, function to display 49, 50                                                                                                    |
| ClearOverrideFunction, usage, syntax, and                                                                                                    | custom directory                                                                                                    |
| example 92                                                                                                    | callout point code, located in 91                                                                                                    |
| COP_AppDataVersionCheck, usage, syntax,                                                                                                    | file system path, function to return 52                                                                                                    |
| and example 93                                                                                                    | files contained in 11                                                                                                    |
| COP_BeforeConfiguration 94                                                                                                    | customCode.js file, described and example 16                                                                                                    |
| COP_InvalidItemAdded 98                                                                                                    | example 10                                                                                                    |
| COP_ValidiItemAdded 99                                                                                                    | D                                                                                                    |
| described and code location 91                                                                                                    | D                                                                                                    |
| InitApp 100                                                                                                    | data access functions                                                                                                    |
| OverrideFunction, usage, syntax, and example 92                                                                                                    | GetCurrInstance, usage and syntax 103 GetFeatureData, usage and syntax 104                                                                                                    |
| ClearAllOverrideFunctions, usage, syntax,                                                                                                    | GetInputState, usage and syntax 104                                                                                                    |
| and example 92                                                                                                    | GetInputValue, usage, syntax, and                                                                                                    |
| ClearOverrideFunction, usage, syntax, and                                                                                                    | example 105                                                                                                    |
| example 92                                                                                                    | GetResultsValue, usage, syntax, and                                                                                                    |
| ConfigTable_Obj, usage, methods, and                                                                                                    | example 105                                                                                                    |
| example 109                                                                                                    | RegisterUIElement, usage, syntax, and                                                                                                    |
| ConfigTableArray_Obj, usage, methods, and                                                                                                    | example 56                                                                                                    |
| example 110                                                                                                    | SetInputValue, usage, syntax, and                                                                                                    |
| Configuration table                                                                                                    | example 106                                                                                                    |
| ConfigTable object, usage, methods, and                                                                                                    | data objects                                                                                                    |
| example 109                                                                                                    | ConfigTable_Obj, usage, methods, and                                                                                                    |
| ConfigTableArray object, used to store an                                                                                                    | example 109                                                                                                    |
| array 110 configure                                                                                                    | ConfigTableArray_Obj, usage, methods, and                                                                                                    |
| COP_ValidItemAdded, adding to order 99                                                                                                    | example 110 FeatureTable_Obj, usage, notes, methods,                                                                                                    |
| invalid item, function called 98                                                                                                    | and example 110, 111                                                                                                    |
| Contents List                                                                                                    | FeatureTableArray_Obj, usage, methods, and                                                                                                    |
| cascading style sheet, defining                                                                                                    | example 111                                                                                                    |
| appearance 24                                                                                                    | InputState_Obj, usage, methods, and                                                                                                    |
| data, updating 17                                                                                                    | example 112                                                                                                    |
| image files, used in 25                                                                                                    | Label_Obj, usage, syntax, and methods 112                                                                                                    |
| Contents List, customizing                                                                                                    | Label_Obj.GetLabelName, usage and                                                                                                    |
| RegisterContentsListFrame function 87                                                                                                    | syntax 113                                                                                                    |
| SetContentsListFrame function 88                                                                                                    | Label_Obj.GetNumLabels, u sage and                                                                                                    |
| ShowContentsList function 89                                                                                                    | syntax 113                                                                                                    |
| ConvertFloatToCurrency function, usage,                                                                                                    | display pages                                                                                                    |
| syntax, and example 49, 50                                                                                                    | changing from subconfigurated system,                                                                                                    |

| function to 83<br>frames, defining display of 26                                   | GetDSPath function, usage, syntax, and example 53                                 |
|------------------------------------------------------------------------------------|-----------------------------------------------------------------------------------|
| input widget, adding 20, 22<br>loading into specific frame, function to 84         | GetFeatureData function, usage and syntax 104                                     |
| output widget, adding 22, 24  Do 17                                                | GetInputState function, usage and syntax 104                                      |
| Document Object Model, determining path to particular frame 51                     | GetInputValue function, usage, syntax, and example 105                            |
| ds directory about and contents 17                                                 | GetMyPrice function, usage, syntax, and example 38                                |
| file system path, returning value 53                                               | GetPGPath function, usage, syntax, and example 54                                 |
| E                                                                                  | GetResultsValue function, usage, syntax, and example 105                          |
| eConfiguration, handing off a product 40 examples                                  | GetTopPath function, usage, syntax, and example 54                                |
| behavior, adding with callout point 118 custom input widget, creating 115          | GetUIPath function, usage, syntax, and example 55                                 |
| output target, creating custom 118 pageset layout, defining 116                    | GotoProductDetailView function, usage,                                            |
| exception messages<br>frames, defining display of 27                               | syntax, and example 47 GotoSSConfigurator function, usage, syntax,                |
| function defining display frame 59 input widget reload, defining 12                | and example 40                                                                    |
| maximum number displayed, defining 12                                              | H<br>Help                                                                         |
| F                                                                                  | override the default Help page, specifying URL 14                                 |
| Feature table                                                                      | window, setting properties of 12                                                  |
| FeatureTable object, usage, notes, methods, and example 110, 111                   | help frameset, defined by htm file 27                                             |
| FeatureTableArray, storing an array 111 GetNumLabels, returning number of          | help.gif, described 27<br>help_*.htm, default help text 27                        |
| rows 113 index, returning for current selection 105                                | helpset.htm file, function displaying                                             |
| Label_Obj, providing access to data 112<br>Label_Obj.GetLabelName, using to return | information in file 58 home.htm file, described 11                                |
| value 113                                                                          | HTML display pages, directory used to store 19                                    |
| FeatureTable_Obj, usage, notes, methods, and example 110                           | display pages, directory used to store 17                                         |
| FeatureTableArray_Obj, usage, methods,                                             | I                                                                                 |
| and example 111                                                                    | images                                                                            |
| Flyover frame, defined by html file 28                                             | help.gif, default images 27                                                       |
| FrameToOLString function, usage, syntax,                                           | PICT BuildTarget function argument, creating                                      |
| and example 51                                                                     | output target 74 transparent vertical and horizontal space,                       |
| G                                                                                  | defined by gif 28                                                                 |
| GetCDAEntryArgs() function, usage, syntax, and example 38                          | InitAltOMSUrl function, described 17<br>InitApp function, usage, syntax, and      |
| GetCSPath function, usage, syntax, and example 52                                  | example 100<br>InitApp, about 16                                                  |
| GetCurrInstance function, usage and syntax 103                                     | InitPagesetDesc function, described 17 InitPagesetItemized function, described 17 |
| GetCustomPath function, usage, syntax, and example 52                              | InitPagesetVersion function, described 17 input state                             |

| GetInputState function, usage and                   | 0                                                                      |
|-----------------------------------------------------|------------------------------------------------------------------------|
| syntax 104                                          | ol_fly.htm file, described 28                                          |
| GetInputValue function, usage, syntax, and          | ol_ui.htm file, described 28                                           |
| example 105                                         | onl_boot.htm file, described 11                                        |
| input widget                                        | onlink.css, described 24                                               |
| check box, creating 78, 79                          | order management systems, file specifying                              |
| display page, adding to 20, 22                      | <b>URL</b> 17                                                          |
| example, creating custom 115, 116                   | order total, specifying string that                                    |
| image map, creating 79, 80                          | initializes 13                                                         |
| list box, creating 80, 81                           | ORDER_CONFIG_LOADED variable,                                          |
| radio buttons, creating 81, 82                      | described 13                                                           |
| text entry, creating 82, 83                         | ORDER_SUBVAR variable, described 13                                    |
| InputState_Obj, usage, methods, and example 112     | output targets                                                         |
| intl.js, defining text string inside file 18        | custom, creating button example 118                                    |
| ISSCDA_DEFAULT_CALC_PAGE_STR                        | numbers in currency format, function                                   |
| variable, described 19                              | described 49, 50                                                       |
| ISSCDA_DEFAULT_DATA_LOAD_STR                        | variable defines reloading display pages 12                            |
| variable, described 19                              | variable enabling automating loading 12                                |
| variable, described 17                              | output widget, adding to display page 22,                              |
| J                                                   | 24 OverrideFunctions, usage, syntax, and                               |
| _                                                   | example 92                                                             |
| JavaScript, reserved words, table of 30             | example 72                                                             |
| jd directory<br>described 18                        | P                                                                      |
| described to                                        |                                                                        |
| К                                                   | pages, defining when to reload page 12                                 |
|                                                     | Pageset 19                                                             |
| kernel.htm file, described 11                       | <pre>pageset   display pages into frames, mapping</pre>                |
|                                                     | function 62                                                            |
| L                                                   | layout, defining user interface example 116,                           |
| Label_Obj, usage, syntax, and methods 112           | 118                                                                    |
| Label_Obj.GetLabelName, usage and                   | linkback string, function using to load 45                             |
| syntax 113                                          | loading dynamic default object, function                               |
| Label_Obj.GetNumLabels, usage and                   | to 86                                                                  |
| syntax 113                                          | message, specifying if appears when                                    |
| LinkToSubConfig function, usage, syntax,            | loading 14                                                             |
| and example 83                                      | message, specifying when loading 19                                    |
| LoadFile function, usage, syntax, and               | Pageset UI Definition file, associating                                |
| example 84                                          | with 25                                                                |
| LoadPageset function, usage, syntax, and example 85 | pageset-level custom function, resetting 92                            |
| LoadPagesetWithDynDefObj function                   | sending user to another pageset, function                              |
| argument string, function to convert for use        | to 85                                                                  |
| by 50                                               | text description, file specifying 17                                   |
| LoadPagesetWithDynDefObj function,                  | version number string, file specifying 17                              |
| usage, syntax, and example 86                       | pageset function                                                       |
| usuge, symux, and example so                        | BuildTarget, identifying content sources for                           |
| M                                                   | output targets 75, 76                                                  |
|                                                     | BuildTarget, image output target,                                      |
| mainArea, nested frames defined by HTML file 24     | creating 74                                                            |
| IIIC 24                                             | BuildTarget, link output target, creating 70,                          |
| N                                                   | 71 PuildTarget entional subconfiguration link                          |
|                                                     | BuildTarget, optional subconfiguration link output target, creating 73 |
| nf white.htm, described 28                          | output target, deating 73                                              |

| BuildTarget, subconfiguration link output<br>target, creating 72 | product components, file specifying<br>subitems or main line items 17 |
|------------------------------------------------------------------|-----------------------------------------------------------------------|
| 3 3 4 4 4 4 4 4                                                  |                                                                       |
| BuildTarget, text output target, creating 74,                    | product id                                                            |
| 75 BuildTarget, usage and syntax 69, 70                          | opening detail view, function described 47                            |
| BuildWidget, creating check box input                            | D                                                                     |
| widget 78, 79                                                    | R                                                                     |
| BuildWidget, creating image map input                            | radio buttons                                                         |
| widget 79, 80                                                    | graphic, creating input widget example 115, 116                       |
| BuildWidget, creating list box input                             | input widgets, creating 81, 82                                        |
| widget 80, 81                                                    | RegisterCascade function, usage, syntax,                              |
| BuildWidget, creating radio button input                         | and example 59                                                        |
| widget 81, 82                                                    | RegisterContentsListFrame function                                    |
| BuildWidget, creating text entry input                           | identifying frame displaying Contents List 28                         |
| widget 82, 83                                                    | usage, syntax, and example 87                                         |
| BuildWidget, usage and example 77, 78                            | RegisterExceptionFrames function                                      |
| Pageset Properties file, described 17                            | identifying frame loading exception                                   |
| Pageset UI 59                                                    | message 27                                                            |
| Pageset UI Definition files                                      | RegisterExceptionFramesfunction                                       |
| pageset, associating with 25                                     | usage, syntax, and example 59                                         |
| pageset UI definition frameset, identifying                      | RegisterFrameSet function, usage, syntax,                             |
| <b>file</b> 59, 60, 61                                           | and example 60                                                        |
| Pageset UI Registry                                              | RegisterMVar function, usage, syntax, and                             |
| display pages into frames, mapping                               | example 61                                                            |
| function 62                                                      | RegisterPageLocation function                                         |
| engine results, function used to identify                        | identifying frame display page loads 26                               |
| loading display pages 63                                         | usage, syntax, and example 62                                         |
| pageset UI definition frameset, identifying                      | RegisterPriorityPages function, usage,                                |
| file 60, 61                                                      | syntax, and example 63                                                |
| pagesetID_i.htm file. described 24                               | RegisterUI function, usage, syntax, and                               |
| pagesetID_1.htm file                                             | example 56                                                            |
| described 19                                                     | RegisterUIElement function, usage, syntax,                            |
| display page, adding input widget 20                             | and example 56                                                        |
| display page, adding output widget 22                            | reserved words                                                        |
| pagesetID_i.htm file. described 24                               | Advisor, described 29                                                 |
| pagesetID_x.js, described 17                                     | Advisor, table of 29                                                  |
| pg directory                                                     | JavaScript, table of 30                                               |
| display pages, defining which frames                             | resetting, returning to the original state 92                         |
| display 26                                                       | 72                                                                    |
| exception messages, defining which frames                        | S                                                                     |
| display 27                                                       |                                                                       |
| file system path, function to return 54                          | SetContentsListFrame function, usage,                                 |
| Pageset UI Definition file, associating with a                   | syntax, and example 88                                                |
| pageset 25                                                       | SetInputValue function, usage, syntax, and                            |
| pagesetID_1.htm file 19, 24                                      | example 106                                                           |
| pagesetID_i.htm file 24                                          | ShowAbout function, usage, syntax, and                                |
| pl_bullet.gif, described 25                                      | example 57                                                            |
| price, displaying final price function                           | ShowCDA function                                                      |
| described 38                                                     | last argument array, function used to                                 |
| prodlistdata.htm file, described 17                              | return 38                                                             |
| product                                                          | usage, syntax, and example 45                                         |
| adding order/quote, function described 31                        | ShowContentsList function, usage, syntax,                             |
| displaying final price, function described 38                    | and example 89                                                        |
| instance name, getting 103                                       | ShowHelp function, usage, syntax, and                                 |

| example 58 Siebel Application Integration functions AddToCart, usage, syntax and example 31                                                      | TRANSACT_URL variable, described 12 transparent space, defined by gif 28                                                         |
|----------------------------------------------------------------------------------------------------|----------------------------------------------------------------------------------------------------|
| GetCDAEntryArgs(), usage, syntax, and example 38                                                                                                 | U<br>ui directory                                                                                                    |
| GetMyPrice, usage, syntax, and example 38 GotoProductDetailView, usage, syntax, and example 47 GotoSSConfigurator, usage, syntax, and example 40 | described 27 file system path, function to return 55 utility functions ConvertFloatToCurrency, usage, syntax, and                |
| ShowCDA, usage, syntax, and example 45 subitem subtotal, specifying string that initializes tracking 13                                          | example 49 ConvertStrToDynDefObj, usage, syntax, and example 50 FrameToOLString, usage, syntax, and example 51                   |
| T                                                                                                    | GetCSPath, usage, syntax, and example 52                                                                                         |
| text entry input widgets, creating 82, 83 trans.gif, described 28                                                                                | GetCustomPath, usage, syntax, and example 52                                                                                     |
| Transact Server window, setting properties 12                                                                                                    | GetDSPath, usage, syntax, and example 53<br>GetPGPath, usage, syntax, and example 54                                             |
| Transact Server, defining URL 12 TRANSACT_ACTIVE variable, described                                                                             | GetUIPath, usage, syntax, and example 55 GetUIPath, usage, syntax, and example 55 Degister III, usage, syntax, and example 56    |
| browser-based application 13  TRANSACT_CART_TARGET variable, described 15  TRANSACT_CART_MINARCS_carticles                                       | RegisterUI, usage, syntax, and example 56<br>ShowAbout, usage, syntax, and example 57<br>ShowHelp, usage, syntax, and example 58 |
| TRANSACT_CART_WINARGS variable,<br>described 12<br>TRANSACT_CONFIG_LOADED variable,                                                              | V                                                                                                    |
| described 13 TRANSACT_NOT_ACTIVE_MSSG variable,                                                                                                  | version number browser-based application, defining 14 version number, defining for features and                                  |
| described 15 TRANSACT_OPEN_QUOTE_PROMPT variable,                                                                                                | configuration data 12                                                                                                    |
| described 15 TRANSACT_THIRD_PARTY_CART variable, described Transact Server 12                                                                    | W<br>welcome.htm file, described 28                                                                                              |
| Hansact Jelvel 12                                                                                                    |                                                                                                    |